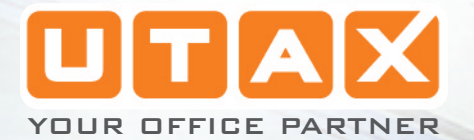

p

un.

# LP 3140 | 3151

manuale d'istruzioni

Funzioni avanzate

أتبيد جي

**Hillin** 

 $\frac{1}{\sqrt{1}}$ 

 $\frac{AB}{2}$ 

stampante laser b/n

# **Indice**

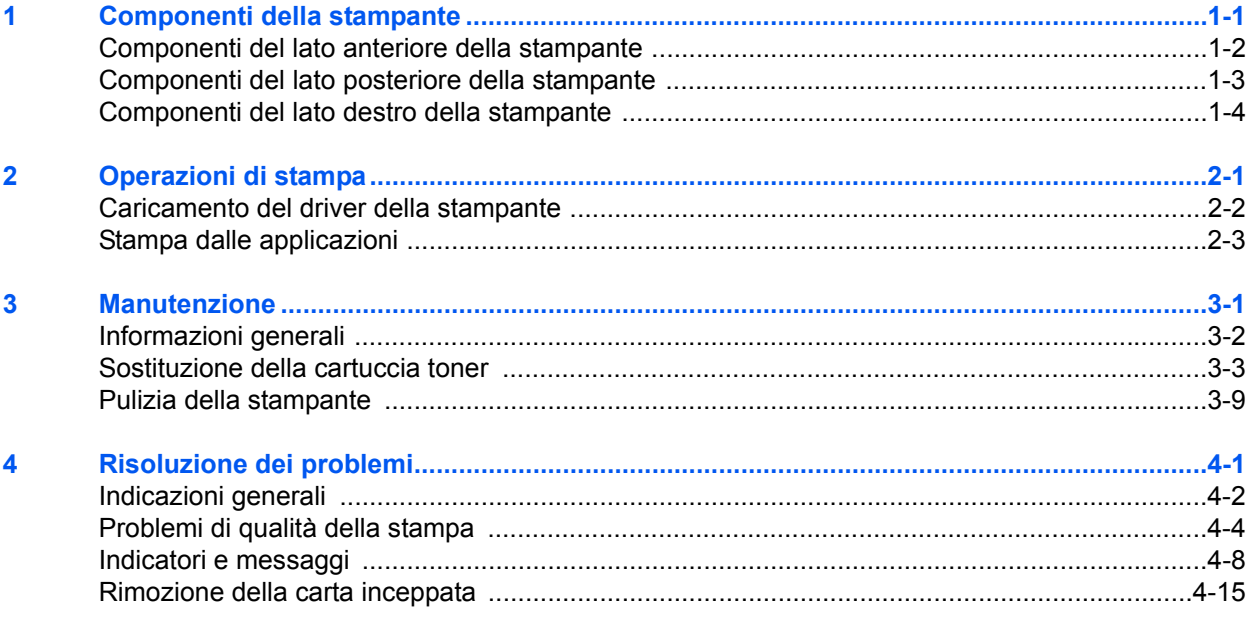

#### **Specifiche**  $\overline{\mathbf{5}}$

# **Informazioni legali e sulla sicurezza**

**ATTENZIONE:** SI DECLINA QUALSIASI RESPONSABILITÀ PER EVENTUALI DANNI CAUSATI DA UN INSTALLAZIONE ERRATA.

#### **Nota relativa al software**

IL SOFTWARE UTILIZZATO CON QUESTA STAMPANTE DEVE SUPPORTARE LA MODALITÀ DI EMULAZIONE DELLA STAMPANTE. La stampante è impostata dal produttore per emulare il PLC. È possibile modificare la modalità di emulazione.

#### **Informazioni importanti**

Le informazioni contenute in questo manuale sono soggette a modifica senza preavviso. È possibile che le edizioni successive contengano pagine supplementari. Si chiede la comprensione dell'utente per eventuali imprecisioni tecniche o errori tipografici all'interno della presente edizione.

Si declina qualunque responsabilità per eventuali incidenti avvenuti mentre l'utente si attiene alle istruzioni di questo manuale. Si declina, altresì, ogni responsabilità per eventuali difetti riscontrati nel firmware della stampante (contenuti nella memoria di sola lettura).

Il presente manuale e qualunque elemento soggetto a copyright che sia venduto o fornito unitamente alla vendita della stampante, risultano protetti da copyright. Tutti i diritti sono riservati. È vietata la copia o altra forma di riproduzione della guida o di una parte della stessa e di tutti gli elementi protetti da copyright, senza la previa autorizzazione da parte di UTAX. È necessario che qualunque copia di una parte o di tutto il manuale e di materiali tutelati da copyright riporti la medesima nota di copyright dell'elemento da cui è stata realizzata la copia.

#### **Nomi commerciali**

PRESCRIBE è un marchio registrato di Kyocera Corporation. KPDL e KIR (Kyocera Image Refinement) sono marchi registrati di Kyocera Corporation.

Hewlett-Packard, PCL e PJL sono marchi registrati di Hewlett-Packard Company. Centronics è un nome commerciale di Centronics Data Computer Inc. PostScript è un marchio registrato di Adobe Systems Incorporated. Macintosh è un marchio di Apple Computer, Inc. Microsoft, Windows e Windows NT sono marchi di Microsoft Corporation. Microsoft Windows Server è un marchio commerciale di Microsoft Corporation. PowerPC è un marchio commerciale di International Business Machines Corporation. Microdrive è un marchio commerciale di Hitachi Global Storage Technologies Netherlands B.V. negli Stati Uniti e in altri paesi. CompactFlash è un marchio di SanDisk Corporation. Tutti gli altri nomi e marchi dei prodotti sono marchi commerciali o marchi

commerciali registrati delle rispettive aziende.

Questo prodotto utilizza PeerlessPrintXL per fornire la modalità di emulazione PCL 6 compatibile HP LaserJet. PeerlessPrintXL è un marchio commerciale di Peerless Systems Corporation, 2381 Rosecrans Ave. El Segundo, CA 90245, Stati Uniti.

Questo prodotto è stato sviluppato utilizzando il sistema operativo Tornado™ Real Time e gli strumenti forniti da Wind River Systems.

Questo prodotto contiene font UFST™ MicroType® di Agfa MonoType Corporation.

#### **USB**

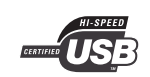

Questo prodotto è stato certificato da USB Implementers Forum, Inc.

## **Contratti di licenza**

#### **IBM Program License Agreement**

Le presenti informazioni sono fornite volutamente in inglese.

THE DEVICE YOU HAVE PURCHASED CONTAINS ONE OR MORE SOFTWARE PROGRAMS ("PROGRAMS") WHICH BELONG TO INTERNATIONAL BUSINESS MACHINES CORPORATION ("IBM"). THIS DOCUMENT DEFINES THE TERMS AND CONDITIONS UNDER WHICH THE SOFTWARE IS BEING LICENSED TO YOU BY IBM. IF YOU DO NOT AGREE WITH THE TERMS AND CONDITIONS OF THIS LICENSE, THEN WITHIN 14 DAYS AFTER YOUR ACQUISITION OF THE DEVICE YOU MAY RETURN THE DEVICE FOR A FULL REFUND. IF YOU DO NOT SO RETURN THE DEVICE WITHIN THE 14 DAYS, THEN YOU WILL BE ASSUMED TO HAVE AGREED TO THESE TERMS AND CONDITIONS.

The Programs are licensed not sold. IBM, or the applicable IBM country organization, grants you a license for the Programs only in the country where you acquired the Programs. You obtain no rights other than those granted you under this license.

The term "Programs" means the original and all whole or partial copies of it, including modified copies or portions merged into other programs. IBM retains title to the Programs. IBM owns, or has licensed from the owner, copyrights in the Programs.

#### **1. License**

Under this license, you may use the Programs only with the device on which they are installed and transfer possession of the Programs and the device to another party.

If you transfer the Programs, you must transfer a copy of this license and any other documentation to the other party. Your license is then terminated. The other party agrees to these terms and conditions by its first use of the Program.

You may not:

- **1** use, copy, modify, merge, or transfer copies of the Program except as provided in this license;
- **2** reverse assemble or reverse compile the Program; or
- **3** sublicense, rent, lease, or assign the Program.

#### **2. Limited Warranty**

The Programs are provided "AS IS."

THERE ARE NO OTHER WARRANTIES COVERING THE PROGRAMS (OR CONDITIONS), EXPRESS OR IMPLIED, INCLUDING, BUT NOT LIMITED TO, THE IMPLIED WARRANTIES OF MERCHANTABILITY AND FITNESS FOR A PARTICULAR PURPOSE.

Some jurisdictions do not allow the exclusion of implied warranties, so the above exclusion may not apply to you.

#### **3. Limitation of Remedies**

IBM's entire liability under this license is the following;

For any claim (including fundamental breach), in any form, related in any way to this license, IBM's liability will be for actual damages only and will be limited to the greater of:

- **1** the equivalent of U.S. \$25,000 in your local currency; or
- **2** IBM's then generally available license fee for the Program

This limitation will not apply to claims for bodily injury or damages to real or tangible personal property for which IBM is legally liable.

IBM will not be liable for any lost profits, lost savings, or any incidental damages or other economic consequential damages, even if IBM, or its authorized supplier, has been advised of the possibility of such damages. IBM will not be liable for any damages claimed by you based on any third party claim. This limitation of remedies also applies to any developer of Programs supplied to IBM. IBM's and the developer's limitations of remedies are not cumulative. Such developer is an intended beneficiary of this Section. Some jurisdictions do not allow these limitations or exclusions, so they may not apply to you.

#### **4. General**

You may terminate your license at any time. IBM may terminate your license if you fail to comply with the terms and conditions of this license. In either event, you must destroy all your copies of the Program. You are responsible for payment of any taxes, including personal property taxes, resulting from this license. Neither party may bring an action, regardless of form, more than two years after the cause of action arose. If you acquired the Program in the United States, this license is governed by the laws of the State of New York. If you acquired the Program in Canada, this license is governed by the laws of the Province of Ontario. Otherwise, this license is governed by the laws of the country in which you acquired the Program.

#### **Informazioni sui marchi del carattere tipografico**

Tutti i font all'interno della stampate sono concessi in licenza da Monotype Imaging Inc.

Helvetica, Palatino e Times sono marchi registrati di Linotype-Hell AG. ITC Avant Garde Gothic, ITC Bookman, ITC ZapfChancery e ITC Zapf Dingbats sono marchi registrati di International Typeface Corporation.

#### **Monotype Imaging License Agreement**

Le presenti informazioni sono fornite volutamente in inglese.

- **1** "Software" shall mean the digitally encoded, machine readable, scalable outline data as encoded in a special format as well as the UFST Software.
- **2** You agree to accept a non-exclusive license to use the Software to reproduce and display weights, styles and versions of letters, numerals, characters and symbols ("Typefaces") solely for your own customary business or personal purposes at the address stated on the registration card you return to Monotype Imaging. Under the terms of this License Agreement, you have the right to use the Fonts on up to three printers. If you need to have access to the fonts on more than three printers, you need to acquire a multi-user license agreement which can be obtained from Monotype Imaging. Monotype Imaging retains all rights, title and interest to the Software and Typefaces and no rights are granted to you other than a License to use the Software on the terms expressly set forth in this Agreement.
- **3** To protect proprietary rights of Monotype Imaging, you agree to maintain the Software and other proprietary information concerning the Typefaces in strict confidence and to establish reasonable procedures regulating access to and use of the Software and Typefaces.
- **4** You agree not to duplicate or copy the Software or Typefaces, except that you may make one backup copy. You agree that any such copy shall contain the same proprietary notices as those appearing on the original.
- **5** This License shall continue until the last use of the Software and Typefaces, unless sooner terminated. This License may be terminated by Monotype Imaging if you fail to comply with the terms of this License and such failure is not remedied within thirty (30) days after notice from Monotype Imaging. When this License expires or is terminated, you shall either return to Monotype Imaging or destroy all copies of the Software and Typefaces and documentation as requested.
- **6** You agree that you will not modify, alter, disassemble, decrypt, reverse engineer or decompile the Software.
- **7** Monotype Imaging warrants that for ninety (90) days after delivery, the Software will perform in accordance with Monotype Imagingpublished specifications, and the diskette will be free from defects in

material and workmanship. Monotype Imaging does not warrant that the Software is free from all bugs, errors and omissions.

- **8** THE PARTIES AGREE THAT ALL OTHER WARRANTIES, EXPRESSED OR IMPLIED, INCLUDING WARRANTIES OF FITNESS FOR A PARTICULAR PURPOSE AND MERCHANTABILITY, ARE EXCLUDED.
- **9** Your exclusive remedy and the sole liability of Monotype Imaging in connection with the Software and Typefaces is repair or replacement of defective parts, upon their return to Monotype Imaging.
- **10** IN NO EVENT WILL MONOTYPE IMAGING BE LIABLE FOR LOST PROFITS, LOST DATA, OR ANY OTHER INCIDENTAL OR CONSEQUENTIAL DAMAGES, OR ANY DAMAGES CAUSED BY ABUSE OR MISAPPLICATION OF THE SOFTWARE AND TYPEFACES.
- **11** Massachusetts U.S.A. law governs this Agreement.
- **12** You shall not sublicense, sell, lease, or otherwise transfer the Software and/or Typefaces without the prior written consent of Monotype Imaging.
- **13** Use, duplication or disclosure by the Government is subject to restrictions as set forth in the Rights in Technical Data and Computer Software clause at FAR 252-227-7013, subdivision (b)(3)(ii) or subparagraph (c)(1)(ii), as appropriate. Further use, duplication or disclosure is subject to restrictions applicable to restricted rights software as set forth in FAR 52.227-19 (c)(2).
- **14** YOU ACKNOWLEDGE THAT YOU HAVE READ THIS AGREEMENT, UNDERSTAND IT, AND AGREE TO BE BOUND BY ITS TERMS AND CONDITIONS. NEITHER PARTY SHALL BE BOUND BY ANY STATEMENT OR REPRESENTATION NOT CONTAINED IN THIS AGREEMENT. NO CHANGE IN THIS AGREEMENT IS EFFECTIVE UNLESS WRITTEN AND SIGNED BY PROPERLY AUTHORIZED REPRESENTATIVES OF EACH PARTY. BY OPENING THIS DISKETTE PACKAGE, YOU AGREE TO ACCEPT THE TERMS AND CONDITIONS OF THIS **AGREEMENT**

## **Informazioni sulla sicurezza**

**Avviso laser**

### **PERICOLO: RADIAZIONE LASER DI CLASSE 3B QUANDO APERTA. EVITARE L'ESPOSIZIONE DIRETTA AL RAGGIO.**

**ATTENZIONE:** L'utilizzo di comandi e l'esecuzione di regolazioni o procedure diverse da quelle specificate nel presente manuale potrebbero comportare l'esposizione a radiazioni pericolose.

#### **Trasmettitore radiofrequenza**

Questa macchina contiene il modulo trasmettitore. Noi, i produttori (UTAX GmbH) dichiariamo in questa sede che questi apparecchi (stampanti), modello LP 3140 e 3151, sono in conformità con i requisiti essenziali e le altre norme rilevanti della direttiva 1999/5/EC.

### **Tecnologia Radio Tag**

In alcuni paesi la tecnologia radio tag utilizzata in quest'apparecchio per identificare la cartuccia toner può essere soggetta ad autorizzazione e l'utilizzo di questo apparecchio può essere conseguentemente limitato.

### **Etichette di attenzione**

Le etichette di attenzione sono state fissate al sistema nei seguenti punti ai fini della sicurezza. Non provocare scosse elettriche o incendi durante la rimozione della carta inceppata o la sostituzione di toner.

#### **NOTA:** Non rimuovere le etichette.

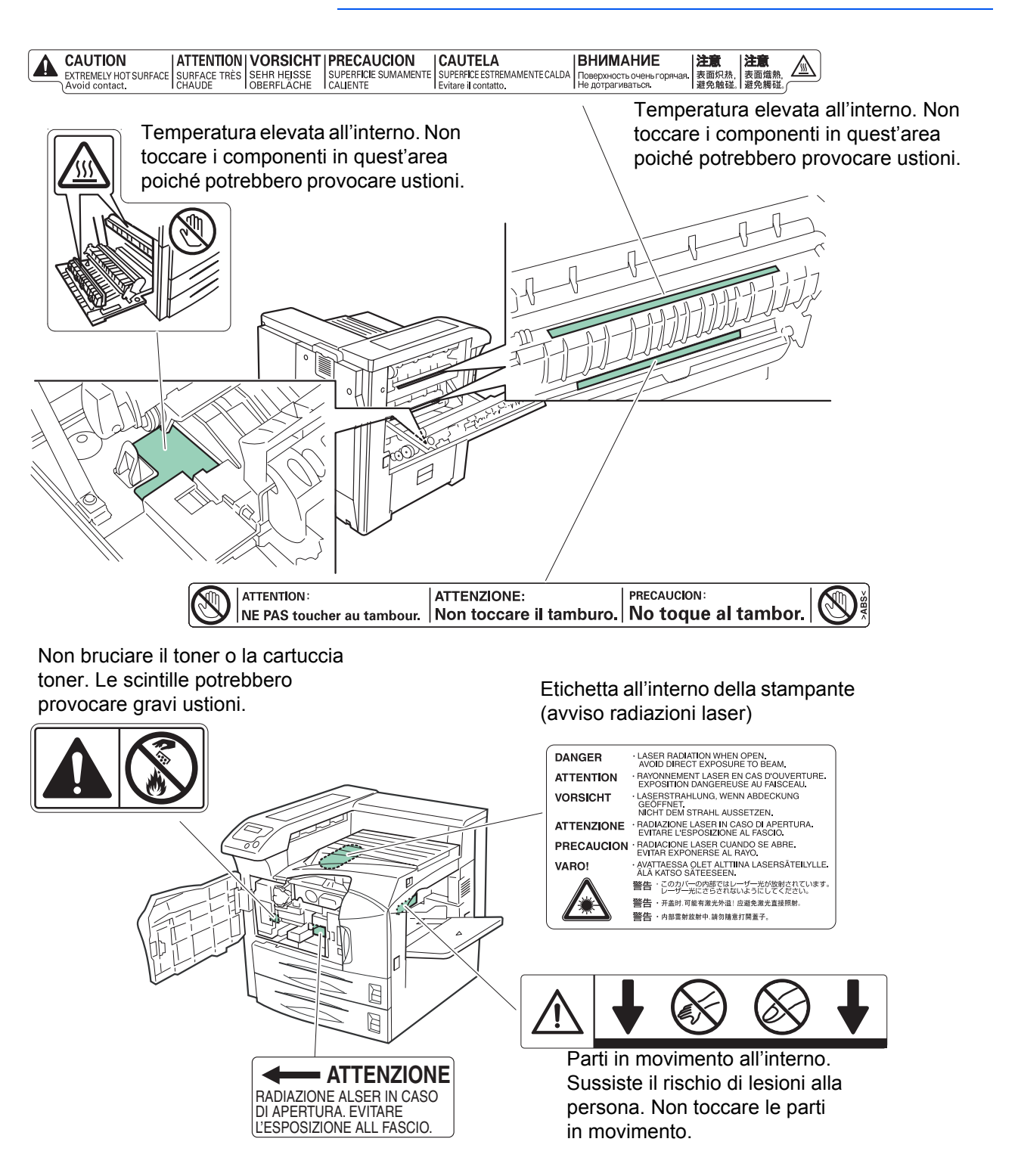

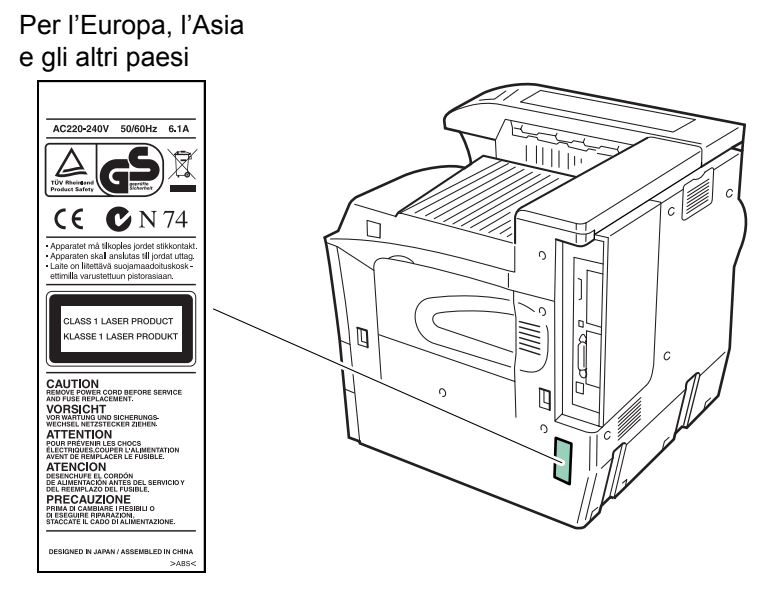

#### **Concentrazione dell'ozono**

Le stampanti producono gas ozono  $(O_3)$  che si potrebbe concentrare nel luogo di installazione e provocare un odore sgradevole. Per ridurre la concentrazione di gas ozono a valori inferiori a 0.1ppm, si consiglia di non installare la stampante in spazi ristretti in cui la ventilazione potrebbe essere ostacolata.

#### **Direttiva di contrassegno CE**

In base alla Direttiva del Consiglio 89/336/EEC, 73/23/EEC e 1999/5/EC

Produttore: UTAX GmbH Indirizzo del produttore: Ohechaussee 235, Norderstedt 22848

Si dichiara che il prodotto

Nome del prodotto: Stampante

Numero modello: LP 3140/LP 3151 (testato con unità opzionale di valorizzazione; alimentatore carta doppio PF-700, alimentatore carta capacità estesa PF-750, finitore per documenti DF-710/DF-730, unità opuscoli BF-710, cestino mail MT-710, e unità di punzonatura PH-5A)

è conforme alle specifiche di prodotto riportate di seguito.

EN 55 022:1998+A1:2000+A2:2003 Classe B EN 61 000-3-2:2000 EN 61 000-3-3:1995+A1:2001 EN 55 024:1998+A1:2001+A2:2003 EN 60 950-1:2001+A11 EN 60 825-1:1994+A1+A2 EN 300330-1 EN 300330-2

Il produttore e le società di merchandising conservano la documentazione tecnica riportata di seguito in previsione delle ispezioni che possono essere condotte dalle autorità interessate.

Istruzioni utente conformi alle specifiche supportate. Disegni tecnici. Descrizione delle procedure atte a garantire la conformità. Altre informazioni tecniche.

### **EN ISO 7779**

Maschinenlärminformations-Verordnung 3. GPSGV, der höchste Schalldruckpegel beträgt 70 dB (A) oder weniger gemäß EN ISO 7779.

#### **Dichiarazione di non responsabilità**

UTAX declina ogni responsabilità verso i clienti o qualsiasi altra persona o entità per qualsiasi perdita o danno causato, o supposto tale, direttamente o indirettamente dall'apparecchiatura venduta o fornita, inclusi tra gli altri qualsiasi interruzione dell'attività, perdita di incassi previsionali o danni consequenziali dovuti all'utilizzo o al funzionamento dell'apparecchiatura o del software.

La stampante è dotata di un timer di autospegnimento. Questa funzione permette di ridurre la quantità di energia elettrica consumata dalla stampante. Per ottenere il massimo risparmio energetico, spegnere l'alimentatore della stampante quando questa non viene utilizzata per periodi prolungati.

Per informazioni dettagliate sul timer di autospegnimento e sui consumi energetici della stampante, fare riferimento a questo manuale.

Impostazioni iniziali del timer di autospegnimento ed energia risparmiata utilizzando questa funzione:

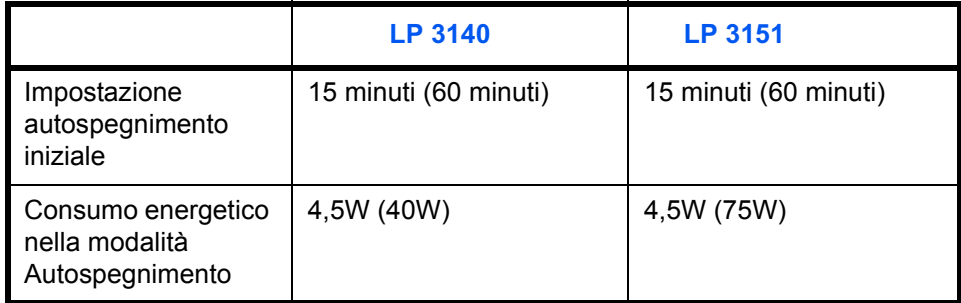

## **Prima di utilizzare il sistema, leggere attentamente questa Guida alle funzioni di base. Conservarla vicino al sistema per una rapida consultazione.**

Le sezioni di questa guida e i componenti del sistema contrassegnati con dei simboli sono avvertenze di sicurezza per proteggere l'utente, gli altri operatori e gli oggetti presenti nelle vicinanze nonché garantire un utilizzo sicuro del sistema. Di seguito sono riportati i simboli e i rispettivi significati.

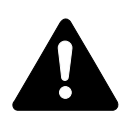

**PERICOLO**: Questo simbolo segnala la possibilità di un grave rischio di infortunio o di morte qualora non si presti la necessaria attenzione nell'eseguire o nell'astenersi dall'eseguire determinate azioni ovvero quando non si seguano correttamente le relative istruzioni.

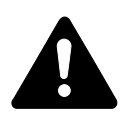

**AVVISO**: Questo simbolo segnala un grave rischio di infortunio o di morte qualora non si presti la necessaria attenzione nell'eseguire o nell'astenersi dall'eseguire determinate azioni ovvero quando non si seguano correttamente le relative istruzioni.

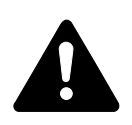

**ATTENZIONE**: Questo simbolo segnala un rischio di infortunio o di danno meccanico qualora non si presti la necessaria attenzione nell'eseguire o nell'astenersi dall'eseguire determinate azioni ovvero quando non si seguano correttamente le relative istruzioni.

### **Simboli**

I simboli seguenti indicano che nella relativa sezione sono incluse avvertenze sulla sicurezza. All'interno del simbolo sono riportati punti specifici a cui è necessario prestare attenzione.

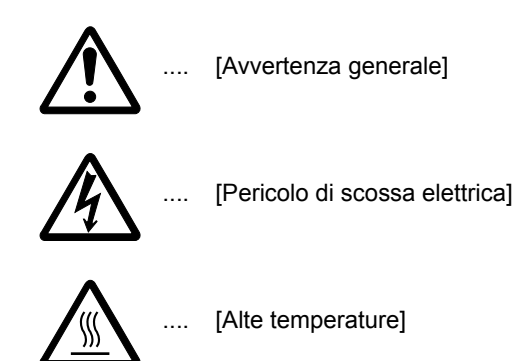

I simboli seguenti indicano che nella relativa sezione sono incluse informazioni sulle azioni vietate. I dettagli relativi a tali operazioni sono riportati all'interno del simbolo.

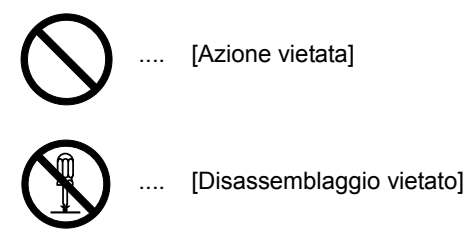

I simboli seguenti indicano che la sezione in oggetto contiene informazioni sulle operazioni da eseguire obbligatoriamente. All'interno del simbolo sono riportati i dettagli relativi alle operazioni necessarie.

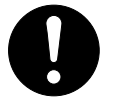

[Avvertenza di azione richiesta]

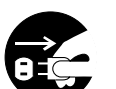

[Rimuovere la spina di alimentazione dalla presa]

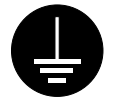

[Collegare sempre il sistema a una presa con collegamento a massa]

Se le avvertenze sulla sicurezza in questa Guida alle funzioni sono illeggibili o la guida è stata persa, rivolgersi al rappresentante del servizio di assistenza clienti per ordinarne una copia (servizio a pagamento).

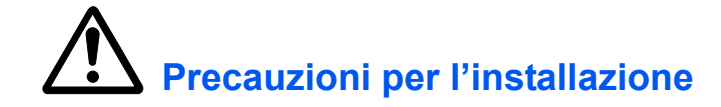

#### **Ambiente**

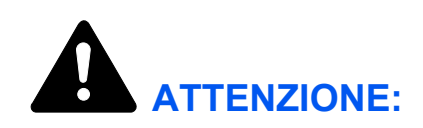

Non mettere il sistema su superfici instabili o non a livello in quanto potrebbe cadere o rovesciarsi. Inoltre, in questo caso l'operatore potrebbe ferirsi o il sistema venire danneggiato.

Evitare luoghi umidi, polverosi e sporchi. Se la spina di alimentazione sporca o polverosa, pulirla immediatamente per evitare ogni pericolo di incendio o scosse elettriche.

Evitare il posizionamento nelle vicinanze di radiatori, termosifoni o altre fonti di calore e materiali infiammabili, che potrebbero provocare incendi.

Per evitare di surriscaldare il sistema e facilitare la sostituzione dei componenti e le operazioni di manutenzione, lasciare uno spazio di accesso sufficiente come illustrato qui sotto. Lasciare uno spazio adeguato, specialmente attorno ai bacchettoni di aerazione, per consentire una corretta ventilazione della stampante.

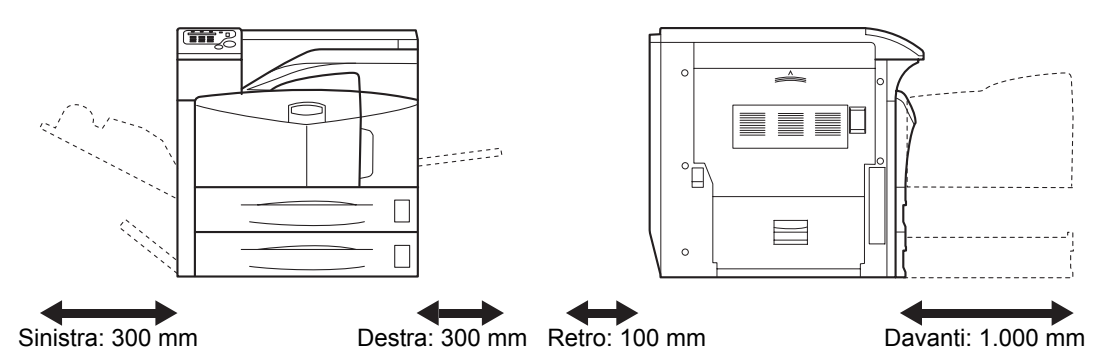

Utilizzare sempre i fermi delle ruote per stabilizzare la stampante in posizione, al fine di prevenirne lo spostamento o il capovolgimento ed evitare lesioni.

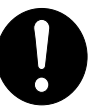

## **Ulteriori precauzioni**

La sicurezza e le prestazioni del sistema possono essere compromesse da condizioni ambientali avverse. Installare il dispositivo in un ambiente con aria condizionata (temperatura consigliata: circa 23°C, umidità: circa 60%) ed evitare i seguenti luoghi per il posizionamento della macchina:

- Vicino a finestre o alla luce diretta del sole.
- Ubicazioni soggette a vibrazioni.
- Luoghi soggetti a improvvise variazioni di temperatura.
- Luoghi soggetti a correnti di aria calda o fredda.
- Luoghi poco ventilati.
- Lo spostamento della stampante con ruote già installate potrebbe danneggiare determinati tipi di pavimento.

Durante le operazioni di stampa viene rilasciata una certa quantità di ozono, non tale tuttavia da rappresentare un pericolo per la salute dell'operatore. Ciononostante, se la stampante viene utilizzata per periodi di tempo prolungati in un ambiente scarsamente ventilato o se vengono effettuate numerose copie, è possibile che sprigioni un odore sgradevole. Al fine di mantenere un ambiente adatto alle operazioni di stampa, si consiglia di ventilare adeguatamente il locale in cui è posizionato il dispositivo.

## **Alimentazione/Messa a terra del sistema**

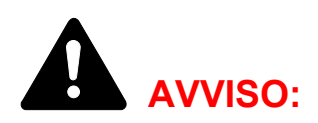

Non utilizzare un'alimentazione con una tensione superiore a quella specificata. Non effettuare collegamenti multipli nella stessa presa, al fine di evitare incendi o scosse elettriche.

Inserire la spina di alimentazione nella presa in modo ben saldo. Se i poli della spina entrano a contatto con oggetti metallici, potrebbero verificarsi incendi o scosse elettriche.

Collegare sempre il sistema a una presa di corrente dotata di messa a terra per evitare rischi di incendio o scosse elettriche in caso di cortocircuito. Qualora non fosse possibile effettuare il collegamento a massa, rivolgersi al proprio rivenditore.

## **Ulteriori precauzioni**

Collegare la spina di alimentazione alla presa più vicina alla macchina.

Il cavo di alimentazione è utilizzato come principale dispositivo di scollegamento. Controllare che la presa sia posizionata/installata nei pressi del sistema e che sia facilmente accessibile.

**OB** 

# **Gestione delle buste di plastica**

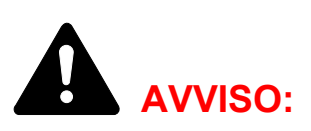

Tenere le buste di plastica utilizzate per la macchina lontano dalla portata dei bambini Tali elementi potrebbero provocare soffocamento.

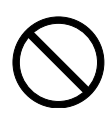

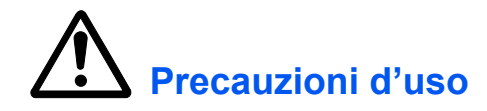

## **Precauzioni mentre si utilizza il sistema**

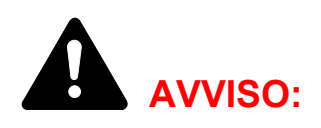

Non posizionare oggetti metallici o contenitori con acqua (vasi di fiori, tazze e così via) sopra o vicino alla macchina per evitare che cadano all'interno e provochino incendi o scosse elettriche.

Non rimuovere i coperchi dalla macchina per evitare scosse elettriche prodotte dai componenti ad alta tensione presenti all'interno del sistema.

Non danneggiare, rompere o cercare di riparare il cavo di alimentazione. Non posizionare oggetti pesanti sul cavo, non tirarlo, né piegarlo o produrre altri tipi di danno. Al fine di evitare incendi o scosse elettriche.

Non tentare di riparare o smontare la macchina o i relativi componenti per evitare incendi, scosse elettriche o danni al laser. La fuoriuscita del fascio del laser potrebbe provocare danni alla vista.

In caso di surriscaldamento della macchina, fumo, odore strano o qualsiasi altra situazione anomala, fare attenzione a ogni rischio di incendio o scosse elettriche. Portare immediatamente l'interruttore di alimentazione nella posizione di spegnimento (posizione O), verificare di aver rimosso la spina di alimentazione dalla presa e rivolgersi al Rappresentante del servizio di assistenza clienti.

Nel caso in cui vengano introdotti accidentalmente elementi potenzialmente dannosi (graffette, acqua, liquidi in genere e così via) all'interno della macchina, è necessario spegnere immediatamente l'interruttore di alimentazione (O). Quindi, controllare ripetutamente di aver rimosso la spina di alimentazione dalla presa per evitare ogni rischio di incendio o scosse elettriche. Quindi, rivolgersi al rappresentante del servizio di assistenza clienti.

Non rimuovere o collegare la spina di alimentazione con le mani bagnate per evitare possibili scosse elettriche.

Contattare il personale dell'assistenza per qualunque operazione di manutenzione e riparazione delle parti interne.

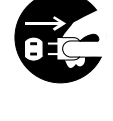

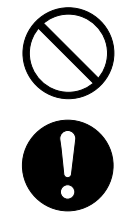

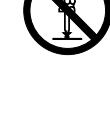

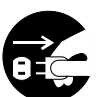

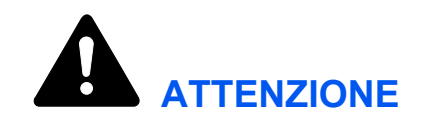

Non tirare mai il cavo di alimentazione per scollegarlo dalla presa. In caso contrario, si causerebbe la rottura dei fili elettrici con conseguenti incendi o scosse elettriche. (Afferrare sempre la spina di alimentazione per estrarla dalla presa).

Scollegare sempre la spina prima di spostare la macchina. Eventuali danni al cavo di alimentazione possono essere causa di incendi o scosse elettriche.

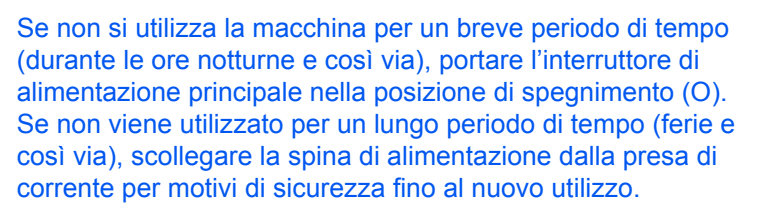

Per sollevare o spostare la stampante, è necessario estrarre le 4 maniglie presenti su entrambi i lati della stampante ed eseguire SEMPRE il trasporto con l'aiuto di almeno 4 persone, una per ogni maniglia.

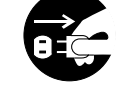

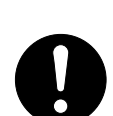

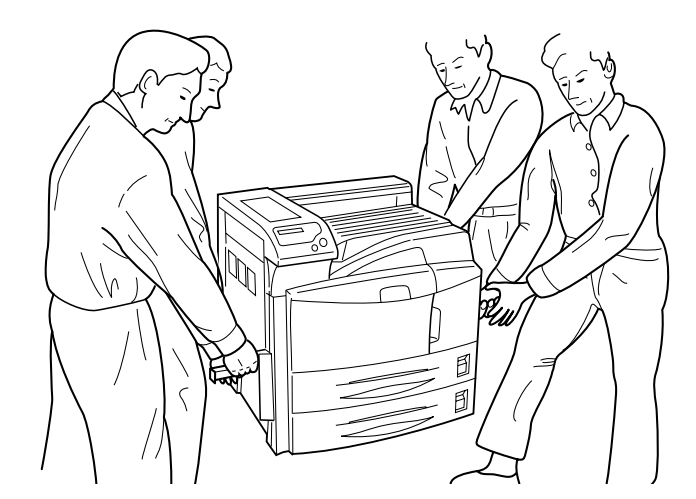

A fini della sicurezza, rimuovere sempre la spina di alimentazione dalla presa prima di eseguire la pulizia del sistema.

del servizio di assistenza clienti.

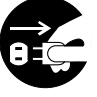

Se all'interno della macchina si accumula polvere, questa potrebbe provocare un incendio o problemi analoghi. Pertanto si consiglia di rivolgersi al rappresentante del servizio di assistenza clienti per informazioni sulla pulizia dei componenti interni. Tale operazione risulta efficace soprattutto se effettuata prima dei periodi caratterizzati da livelli elevati di umidità. Per informazioni sui costi di pulizia dei componenti interni della macchina, rivolgersi al rappresentante

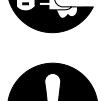

## **Ulteriori precauzioni**

Non posizionare oggetti pesanti o causare altri danni alla macchina.

NON aprire il pannello anteriore né spegnere l'interruttore di alimentazione o rimuovere la spina di alimentazione durante l'operazione di copiatura.

Rivolgersi al rappresentante del servizio di assistenza clienti per sollevare o spostare la macchina.

Non toccare i componenti elettrici, quali connettori o schede a circuito stampato, che potrebbero essere danneggiati dall'elettricità statica.

Non eseguire operazioni non illustrate nel presente manuale.

Utilizzare cavi di interfaccia schermati.

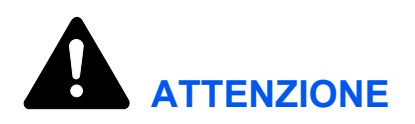

l'utilizzo di comandi e l'esecuzione di regolazioni o procedure diverse da quelle specificate nel presente manuale potrebbero comportare l'esposizione a radiazioni pericolose.

## **Precauzioni con i materiali di consumo**

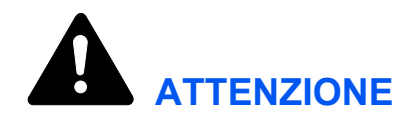

Non tentare di incenerire la cartuccia Toner. In caso contrario, le scintille potrebbero provocare ustioni.

Non aprire mai la cartuccia toner o il contenitore toner di scarto.

 $\sum_{\ell}$ 

Tenere la cartuccia Toner lontano dalla portata dei bambini.

In caso di fuoriuscita di toner dalla cartuccia, evitare l'inalazione o l'ingestione nonché il contatto con occhi e pelle.

- In caso di inalazione di toner, spostarsi in un luogo aperto e sciacquare la bocca con molta acqua. In caso di tosse persistente, rivolgersi a un medico.
- In caso di ingestione di toner, sciacquare la bocca con acqua e bere 1 o 2 bicchieri di acqua per diluire il contenuto dello stomaco. Se necessario, contattare un medico.
- In caso di contato con gli occhi, sciacquarli abbondantemente con acqua. In caso di irritazione persistente o ipersensibilità contattare un medico.
- In caso di contatto con la pelle, lavare con acqua e sapone.

Non tentare di forzare l'apertura o distruggere la cartuccia Toner.

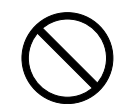

## **Ulteriori precauzioni**

Dopo l'uso, smaltire sempre la cartuccia del toner e la vaschetta di recupero del toner nel rispetto delle leggi e delle regolamentazioni europee, nazionali e locali.

Conservare tutti i materiali di consumo in un locale buio e fresco.

Se non si utilizza la macchina per un periodo di tempo prolungato, è opportuno rimuovere la carta dal cassetto, riporla nella confezione originale e richiuderla ermeticamente.

## **Struttura delle Guida alle funzioni**

Le Guida alle funzioni sono suddivise nei capitoli seguenti:

#### **[1 Componenti della stampante](#page-26-1)**

Questo capitolo descrive i nomi dei componenti.

#### **[2 Operazioni di stampa](#page-30-1)**

Questo capitolo descrive le modalità di stampa dalla workstation.

#### **[3 Manutenzione](#page-34-1)**

Questo capitolo descrive le modalità di sostituzione della cartuccia toner e del contenitore toner di scarto e le operazioni di manutenzione sulla stampante.

#### **[4 Risoluzione dei problemi](#page-46-1)**

Questo capitolo descrive i metodi per la gestione di eventuali problemi alla stampante, ad esempio l'inceppamento della carta.

#### **[5 Specifiche](#page-70-1)**

## **Convenzioni**

Questo manuale utilizza le convenzioni tipografiche illustrate nella tabella riportata di seguito.

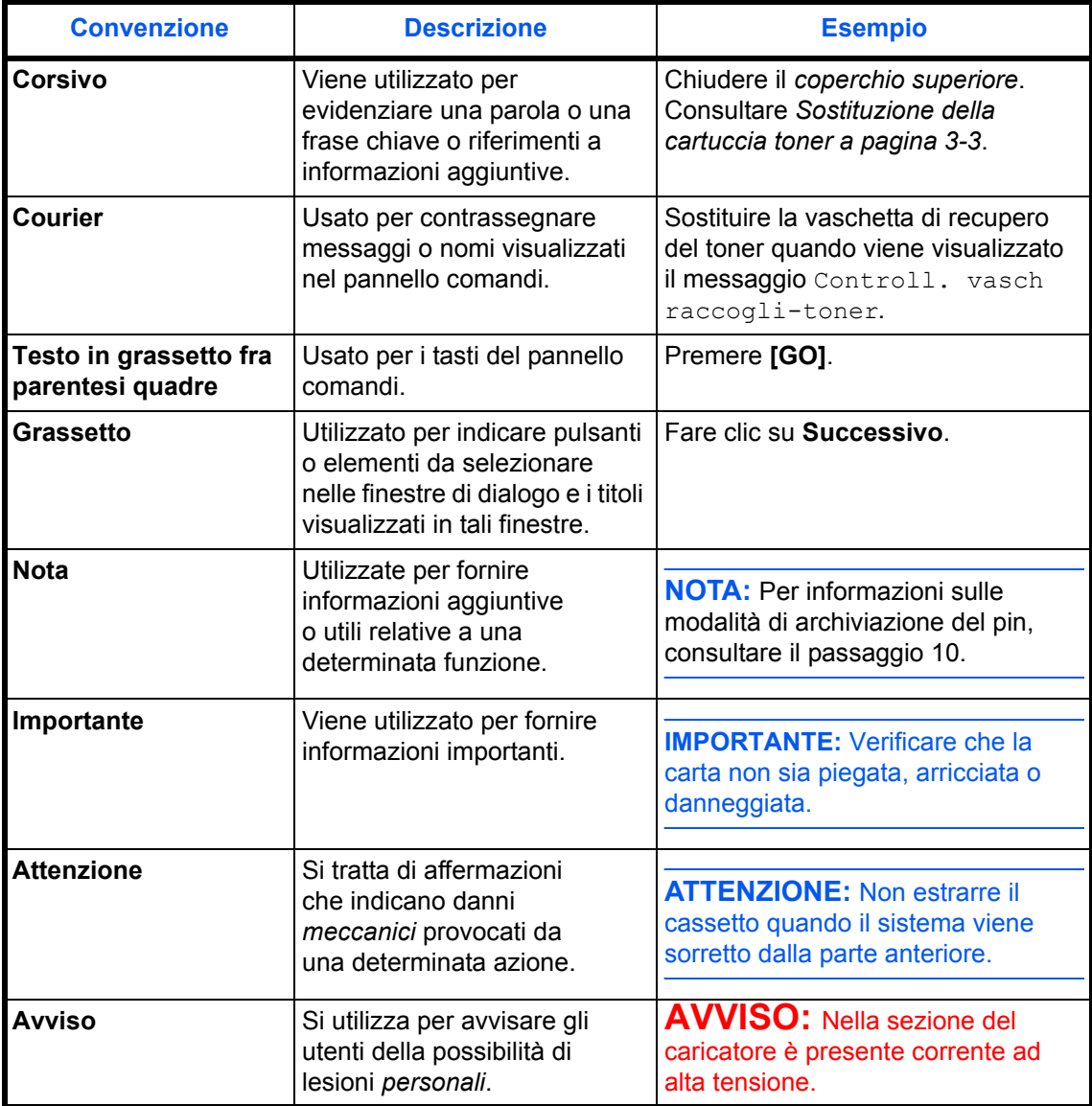

# <span id="page-26-1"></span><span id="page-26-0"></span>**1 Componenti della stampante**

In questa sezione vengono fornite le descrizioni e le illustrazioni necessarie per identificare i diversi componenti della stampante e le relative funzioni. Per utilizzare i componenti in modo corretto e ottimizzare le prestazioni, è opportuno conoscere i diversi nomi e le relative funzioni.

Il presente capitolo descrive i seguenti argomenti:

- [Componenti del lato anteriore della stampante........... 1-2](#page-27-0)
- [Componenti del lato sinistro e lato posteriore della](#page-28-0)  [stampante 1-3](#page-28-0)
- [Componenti del lato destro della stampante ............... 1-4](#page-29-0)

## <span id="page-27-0"></span>**Componenti del lato anteriore della stampante**

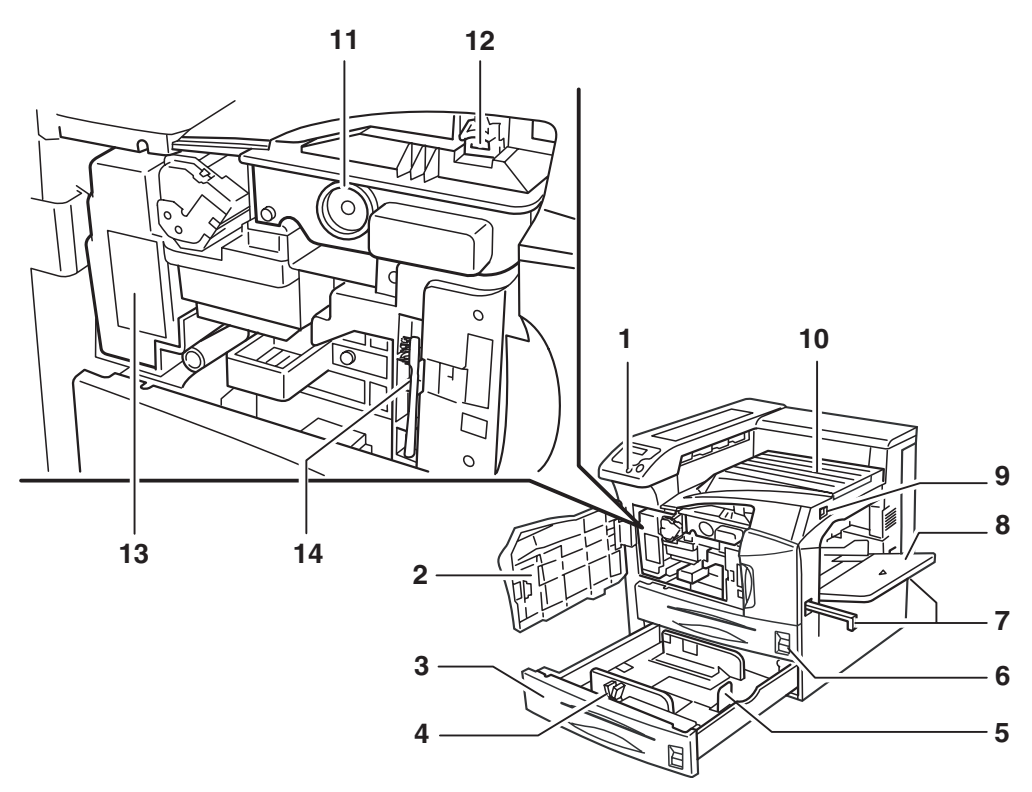

- **1 Pannello comandi**
- **2 Coperchio anteriore**
- **3 Cassetto carta 2**
- **4 Guida carta**
- **5 Fermo carta**
- **6 Cassetto carta 1**
- **7 Maniglie per il trasporto**
- **8 Vassoio MP (multifunzione)**
- **9 Interruttore principale**
- **10 Vassoio superiore**
- **11 Cartuccia toner**
- **12 Leva di rilascio della cartuccia toner**
- **13 Contenitore toner di scarto**
- **14 Spazzola di pulizia**

## <span id="page-28-0"></span>**Componenti del lato sinistro e lato posteriore della stampante**

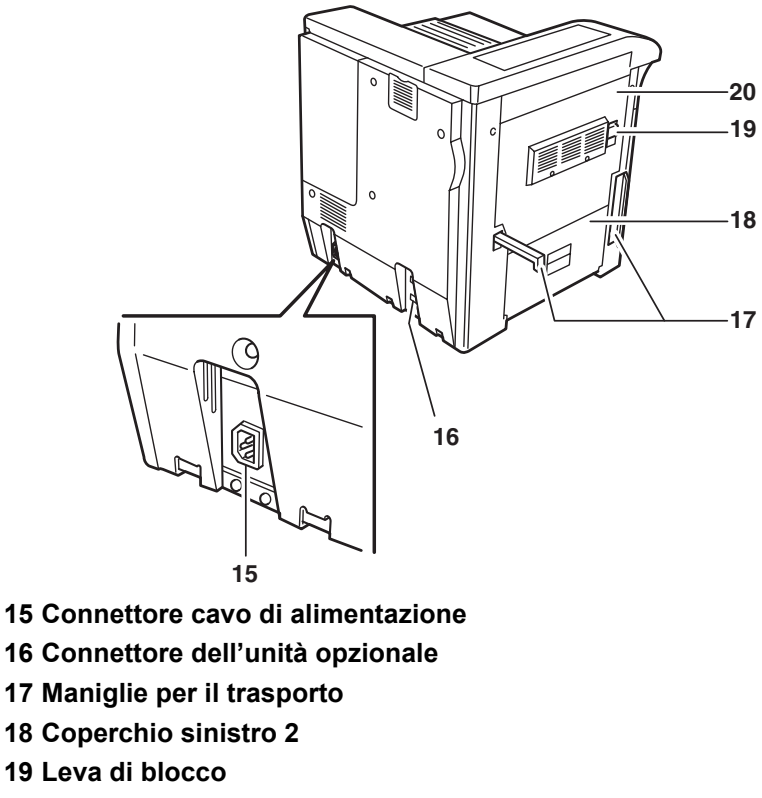

**20 Coperchio sinistro 1**

# <span id="page-29-0"></span>**Componenti del lato destro della stampante**

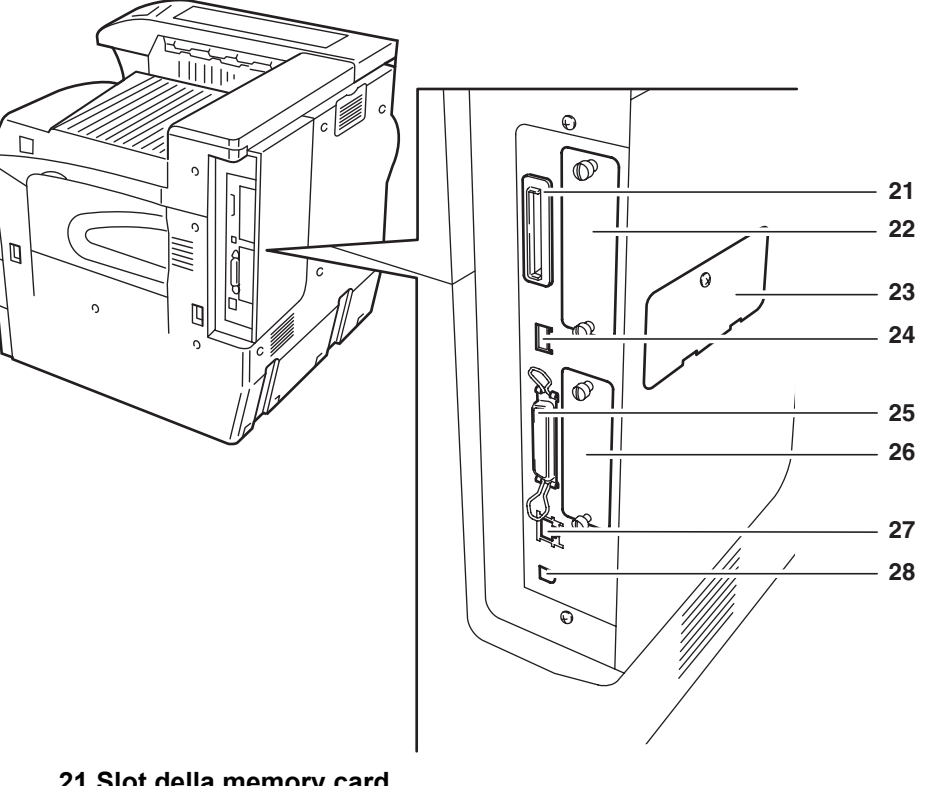

- **21 Slot della memory card**
- **22 Slot di interfaccia opzionale (OPT)**
- **23 Coperchio slot della memoria opzionale**
- **24 Slot memoria USB (A1)**
- **25 Connettore interfaccia parallela**
- **26 Slot unità disco fisso opzionale (HDD)**
- **27 Connettore interfaccia di rete**
- **28 Connettore dell'interfaccia USB (B1)**

# <span id="page-30-1"></span><span id="page-30-0"></span>**2 Operazioni di stampa**

Il presente capitolo descrive i seguenti argomenti:

- [Caricamento del driver della stampante...................... 2-2](#page-31-0)
- [Stampa dalle applicazioni............................................ 2-3](#page-32-0)

## <span id="page-31-0"></span>**Caricamento del driver della stampante**

Prima di installare il driver della stampante dal CD-ROM, assicurarsi che la stampante sia collegata alla presa di corrente e al PC.

**1** Accendere al PC ed eseguire l'attivazione di Windows.

**NOTA:** Se viene visualizzata la finestra di dialogo Installazione guidata nuovo hardware, selezionare Annulla.

- **2** Inserire il CD-ROM fornito con la stampante nell'unità ottica del PC.
- **3** Si avvia quindi il programma di installazione.

**NOTA:** Nel caso in cui il programma di installazione non si avvii, è possibile utilizzare Esplora risorse per accedere al CD-ROM e selezionare Setup.exe.

**4** Eseguire le procedure visualizzate nel programma di installazione per installare il driver KX.

## <span id="page-32-0"></span>**Stampa dalle applicazioni**

Di seguito vengono descritti i passaggi necessari per stampare un documento creato con un'applicazione. È possibile selezionare il *Formato carta* e la *Destinazione di uscita* delle stampe.

- **1** Caricare la carta richiesta nel cassetto.
- **2** Dal menu *File* dell'applicazione, scegliere **Stampa**. Viene visualizzata la finestra di dialogo *Stampa*.
- **3** Fare clic sull'elenco a discesa con i nomi delle stampanti. L'elenco riporta tutte le stampanti installate in Windows. Selezionare il nome della stampante in uso.
- **4** Utilizzare l'opzione **Numero di copie** per inserire il numero di stampe necessarie. È possibile specificare un massimo di 999 copie.

Se si utilizza Microsoft Word, è opportuno fare clic su **Opzioni** e selezionare **Usa impostazioni stampante** nel campo **Alimentazione**.

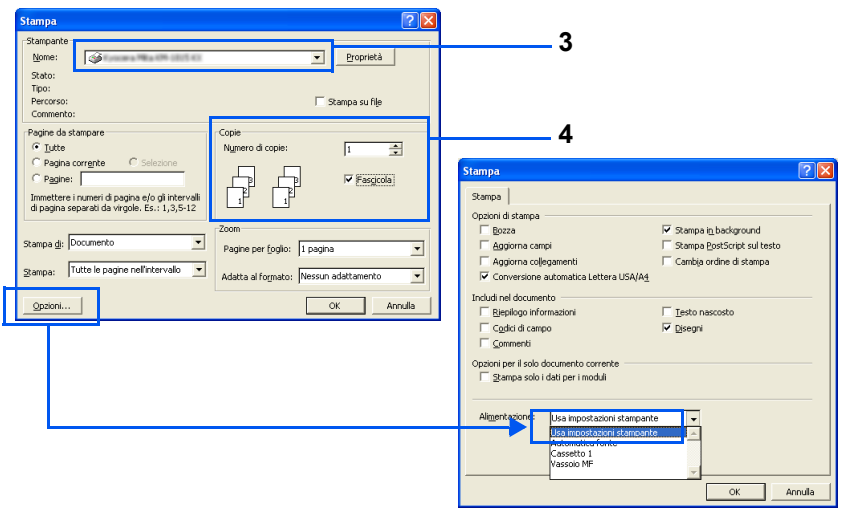

**5** Per avviare la stampa, fare clic su **OK**.

# <span id="page-34-1"></span><span id="page-34-0"></span>**3 Manutenzione**

Il presente capitolo descrive i seguenti argomenti:

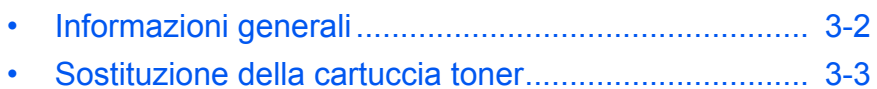

• Pulizia della stampante [............................................... 3-9](#page-42-0)

## <span id="page-35-0"></span>**Informazioni generali**

Il presente capitolo descrive le operazioni di manutenzione di base che è possibile eseguire sulla stampante. A seconda dei messaggi visualizzati sulla stampante, possono essere sostituiti i seguenti componenti:

- Cartuccia toner
- Contenitore toner di scarto

Inoltre, è necessario eseguire una pulizia periodica dei componenti interni.
## <span id="page-36-0"></span>**Sostituzione della cartuccia toner**

La cartuccia toner all'interno della stampante deve essere sostituita nel momento in cui si visualizza il messaggio Poco toner sul display. Se si continua ad utilizzare la stampante anche dopo questo messaggio, il toner si esaurisce completamente fino a provocare l'arresto delle operazioni di stampa e la visualizzazione del messaggio Sostituire toner Pulire stampante, che implica l'installazione di un nuovo kit del toner.

#### **Frequenza di sostituzione della cartuccia toner**

Presupponendo una copertura toner media del 5 % e la modalità EcoPrint disattivata, è necessario sostituire la cartuccia toner circa ogni 40.000 pagine.

#### **Cartuccia toner iniziale**

La cartuccia toner fornita nella confezione della stampante è una cartuccia toner iniziale. Tale cartuccia ha una durata media di 20.000 pagine.

#### **Kit del toner**

Per risultati migliori, si consiglia di utilizzare unicamente i componenti e i materiali UTAX.

Un kit toner nuovo contiene i seguenti elementi:

- Cartuccia toner
- Panno per la pulizia
- Sacchetti di plastica per contenere le cartucce toner e i contenitori toner di scarto usati
- Contenitore toner di scarto

**NOTA:** Pulire la parte interna della stampante dopo la sostituzione della cartuccia toner.

#### **Descrizione dei messaggi che richiedono la sostituzione della cartuccia toner**

I messaggi visualizzati sul display sono relativi a due fasi di utilizzo del toner. Questo messaggio viene automaticamente alternato con un altro messaggio della stampante (ad esempio, Stampante pronta):

- Quando il livello del toner diminuisce, il display visualizza il messaggio Poco toner, come primo avviso. È importante notare questa fase non richiede necessariamente una sostituzione.
- Se si ignora il messaggio e si continua a stampare, il display visualizza Sostituire toner prima che il toner si esaurisca completamente. La cartuccia toner deve essere immediatamente sostituita. Tuttavia, dopo aver terminato le operazioni di pulizia, il messaggio non si modifica automaticamente in Stampante pronta. Per riavviare la stampa, è necessario premere il pulsante **[GO]**, affinché la stampante risulti nuovamente pronta.

#### **Sostituzione del toner**

In questa sezione vengono descritte le modalità di sostituzione delle cartucce toner. Quando si sostituisce una cartuccia toner, è necessario sostituire anche il contenitore toner di scarto. Se il contenitore è pieno, è possibile che la stampante sia danneggiata o presenti residui del toner di scarto fuoriuscito dal contenitore.

**NOTA:** Durante le operazioni di sostituzione della cartuccia toner, allontanare temporaneamente i supporti di memorizzazione e gli elementi del computer (come i dischetti floppy). In questo modo si evitano possibili danni causati dal campo magnetico generato dal toner. Non è necessario spegnere la stampante per procedere alla sostituzione. Se si spegne la stampante, i processi in fase di stampa vengono eliminati.

**1** Aprire completamente il coperchio anteriore della stampante.

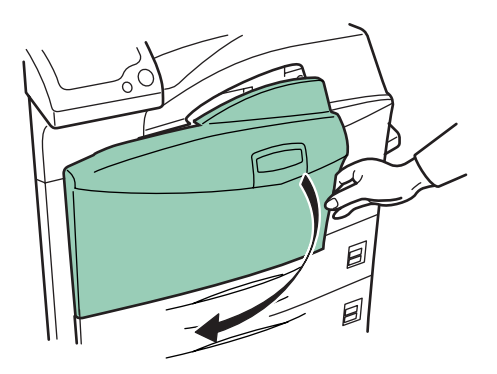

**2** Spingere verso l'alto la leva di blocco e rimuovere delicatamente la cartuccia toner fino a visualizzarne la maniglia.

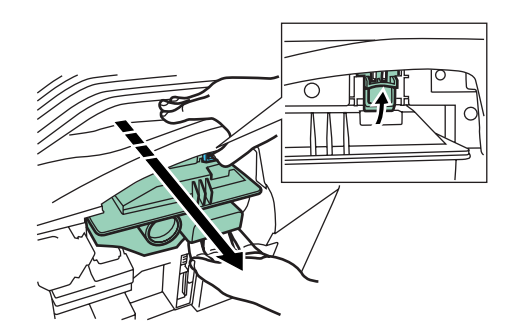

**NOTA:** Non estrarre completamente la cartuccia toner, perché potrebbe cadere e macchiare il pavimento.

**3** Impugnare la maniglia della cartuccia toner, premere nuovamente la leva di blocco verso l'alto e sollevare delicatamente la cartuccia.

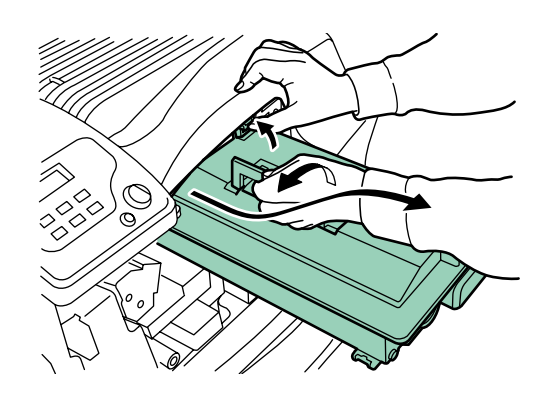

**4** Chiudere ermeticamente la cartuccia toner esausta nel sacchetto in plastica in dotazione e provvedere al relativo smaltimento.

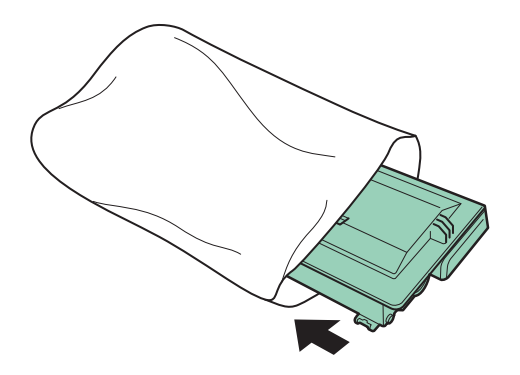

**5** Picchiettare 5-6 volte la parte superiore della nuova cartuccia toner.

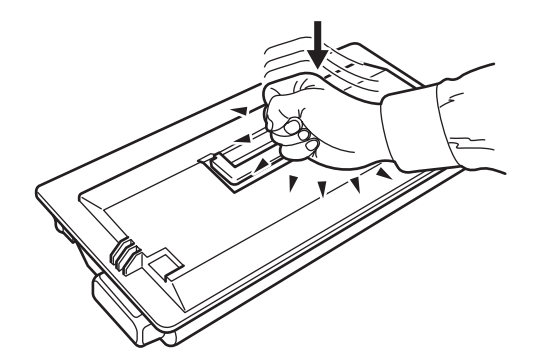

**6** Agitare accuratamente la cartuccia toner nella direzione indicata dalle frecce per dieci o più volte, in modo tale da sciogliere e mischiare il toner contenuto.

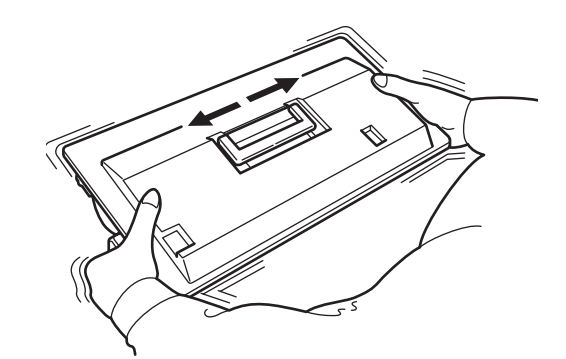

**7** Impugnare la cartuccia toner per la maniglia e inserirla nella stampante.

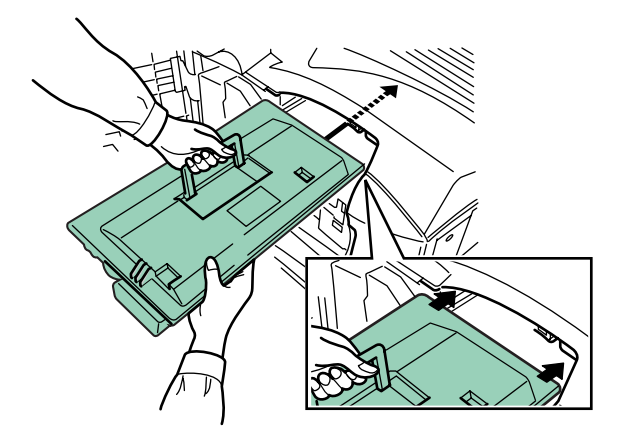

Assicurarsi quindi che il lato ingranaggio della cartuccia toner sia rivolto verso la stampante. Lasciare aperto il coperchio anteriore per poter inserire il contenitore toner di scarto.

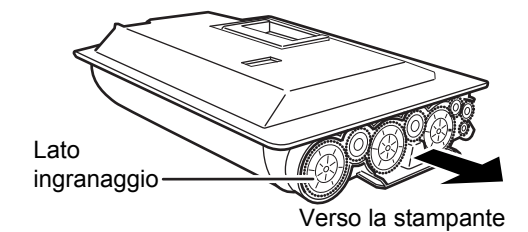

**8** Afferrare la cartuccia toner con entrambe le mani e inserirla completamente nella stampante.

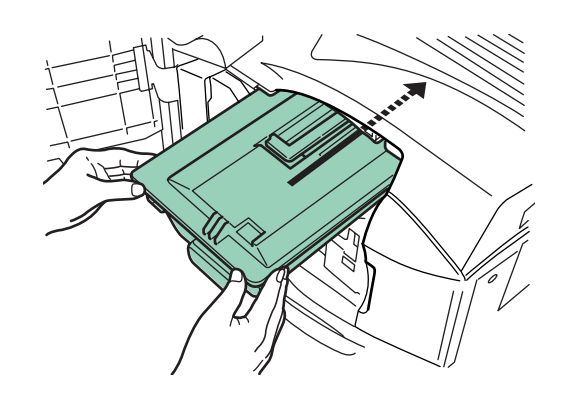

**9** Chiudere il coperchio anteriore.

## **Sostituzione del contenitore toner di scarto**

Quando si sostituisce la cartuccia toner, è necessario sostituire anche il contenitore toner di scarto con quello fornito nel kit. Se non si effettua tale sostituzione, la stampante non funziona.

**1** Aprire completamente il coperchio anteriore della stampante.

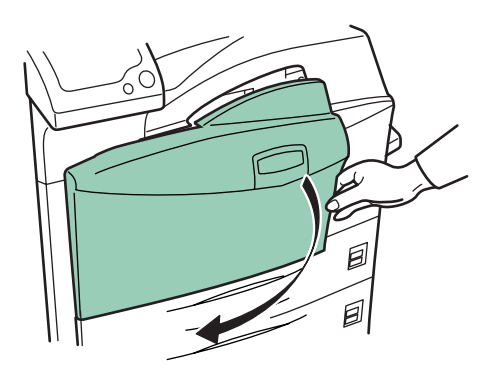

**2** Rimuovere il vecchio contenitore toner di scarto come illustrato nella figura.

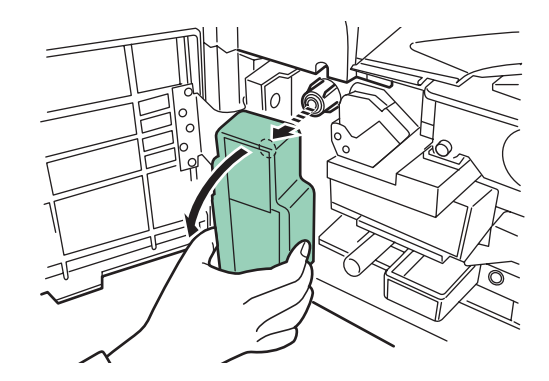

**3** Rimuovere il nastro di sigillo dalla parte posteriore del vecchio contenitore toner di scarto e sigillare nuovamente l'apertura. Chiudere ermeticamente il vecchio contenitore toner con il sacchetto in plastica in dotazione e provvedere al relativo smaltimento.

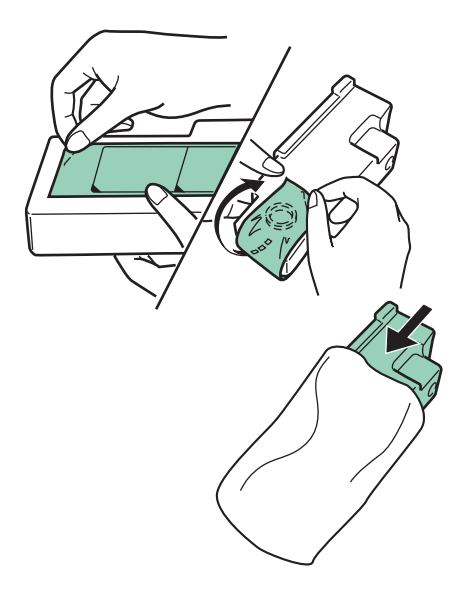

**4** Installare il nuovo contenitore toner di scarto nella stampante.

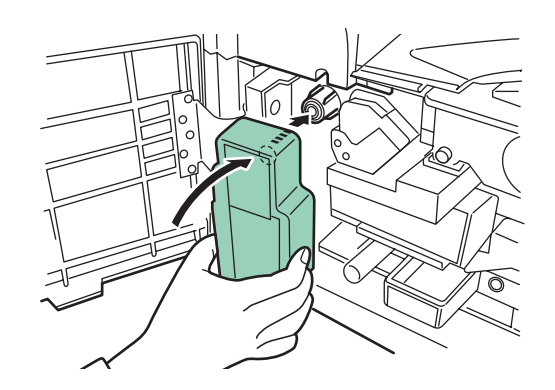

**5** Chiudere il coperchio anteriore.

# **Pulizia della stampante**

## **Pulizia dei filtri**

Quando si sostituisce la cartuccia toner, è importante effettuare la pulizia dei filtri.

**1** Aprire il vassoio MP.

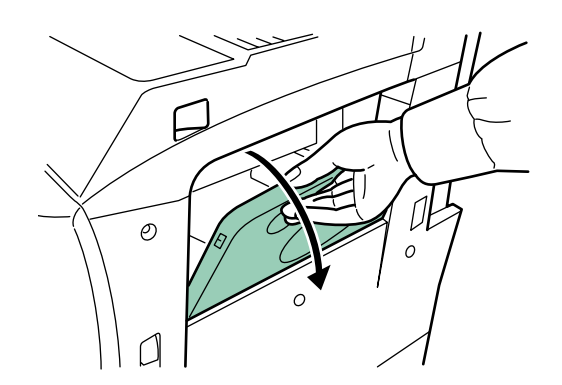

**2** Rimuovere i filtri dalla stampante. Premere le alette presenti sul filtro superiore per estrarlo.

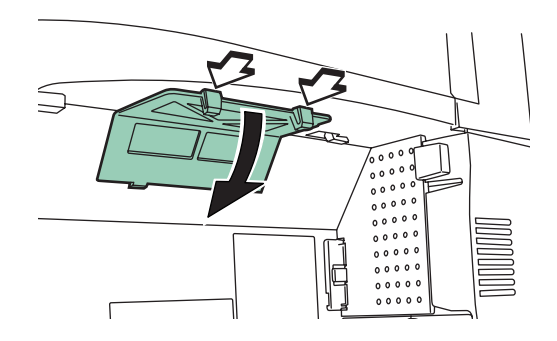

**3** Premere le alette presenti sul filtro di destra per estrarlo.

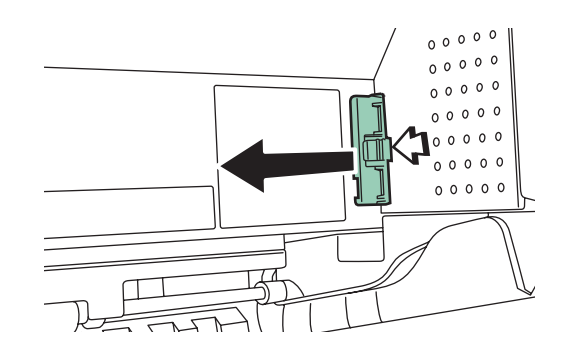

**4** Pulire i filtri utilizzando un aspirapolvere.

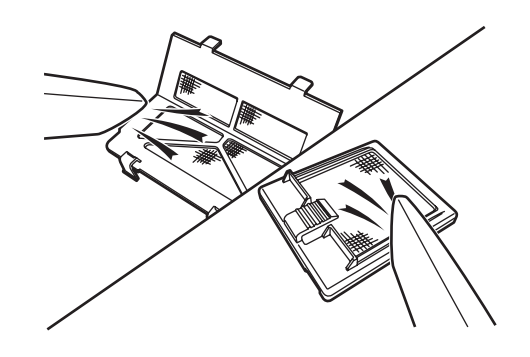

**IMPORTANTE:** Non lavare i filtri e non utilizzare la spazzola di pulizia in dotazione.

**5** Dopo averli puliti, riposizionare i filtri nelle relative sedi.

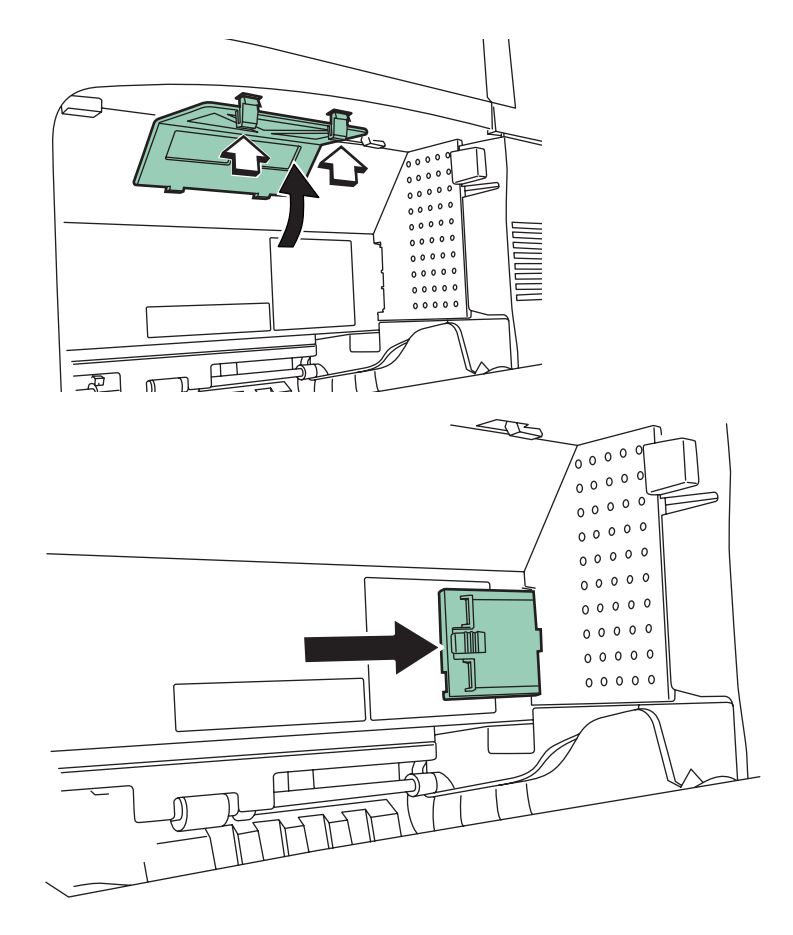

Procedere quindi alla fase successiva.

## **Parte interna della stampante**

Per evitare problemi relativi alla qualità della stampa, è necessario pulire la parte interna della stampante.

**1** Aprire completamente il coperchio anteriore.

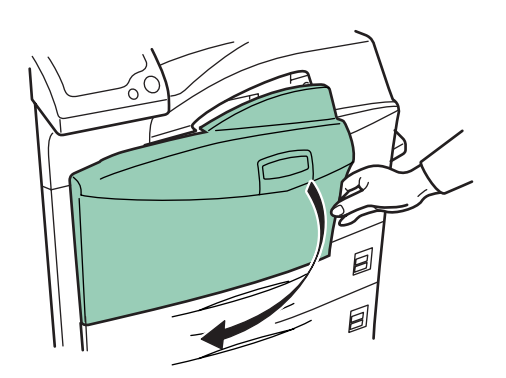

**2** Rimuovere la spazzola di pulizia blu.

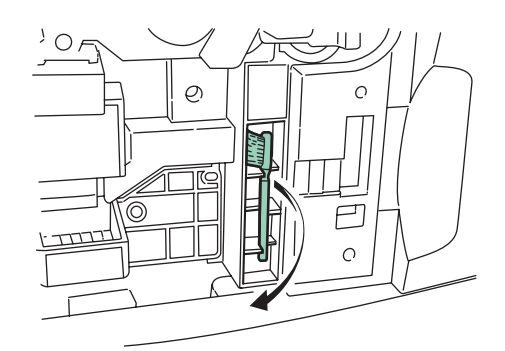

**3** Tirare verso l'alto la leva di blocco sul lato sinistro della stampante e aprire il coperchio sinistro 1.

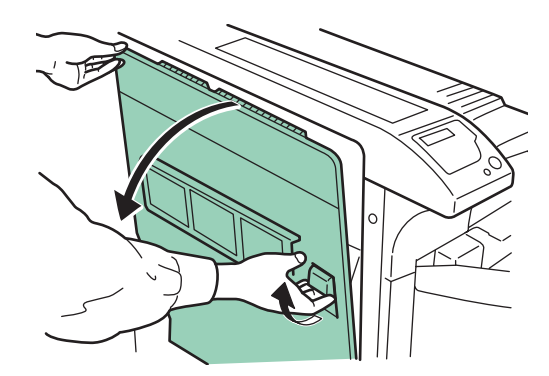

**4** Pulire il separatore muovendo la spazzola di pulizia da sinistra a destra insieme al dispositivo.

**NOTA:** Durante la rimozione della carta inceppata, non toccare il tamburo della stampante poiché si potrebbero causare malfunzionamenti.

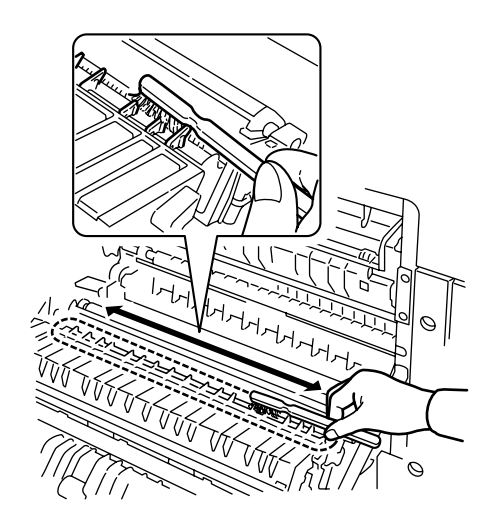

**5** Ruotando il rullo di trasferimento con il lato ingranaggio rivolto verso sinistra, muovere la spazzola di pulizia avanti e indietro lungo il rullo per rimuovere lo sporco. Ricollocare quindi la spazzola nel relativo contenitore e chiudere il coperchio sinistro 1 e il coperchio anteriore.

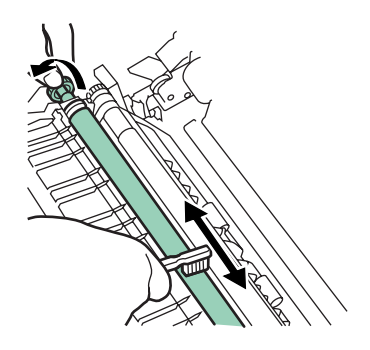

# **4 Risoluzione dei problemi**

Il presente capitolo illustra le modalità di risoluzione di eventuali problemi alla stampante. Se non è possibile risolvere un determinato problema, rivolgersi al servizio di assistenza.

Il capitolo presenta i seguenti argomenti:

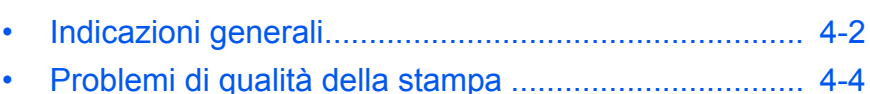

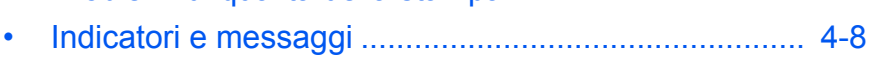

• [Rimozione della carta inceppata ............................... 4-15](#page-60-0)

# <span id="page-47-0"></span>**Indicazioni generali**

In caso di problemi, controllare gli elementi riportati di seguito prima di stabilire un guasto alla stampante.

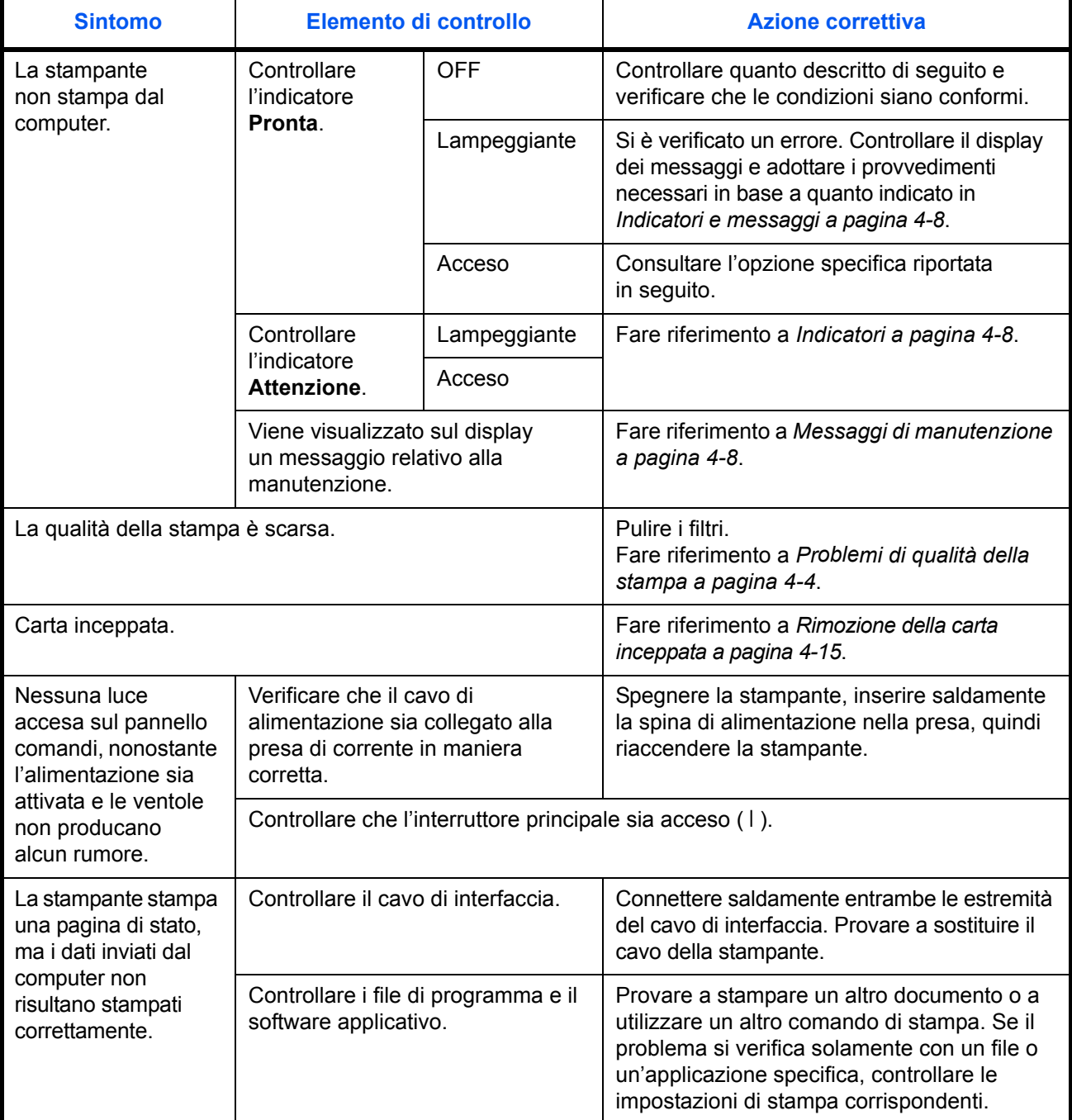

#### **Suggerimenti**

È possibile risolvere facilmente i problemi di stampa seguendo i suggerimenti riportati di seguito. Se si verifica un problema che non è possibile risolvere seguendo le indicazioni generali fornite in precedenza, procedere come indicato di seguito.

- Spegnere la stampante e attendere alcuni secondi. Riaccendere la stampante.
- Riavviare il computer utilizzato per inviare i processi di stampa.
- Recuperare e utilizzare la versione più recente del driver della stampante. Le versioni più recenti dei driver di stampa e delle utility sono disponibili all'indirizzo: http://www.utax.com/
- Assicurarsi che le procedure di stampa descritte vengano eseguite in maniera corretta. A tale scopo, consultare la documentazione fornita con il software.
- Se i caratteri stampati appaiono confusi o la stampante si blocca quando si accende il computer, in particolare nel caso di collegamento tramite porta parallela a un computer che esegue Windows 98, è necessario rinominare il file del driver della periferica drvwppqt.vxd. Questo file si trova nella cartella Windows\System\Iosubsys o Arcada\System. Per i dettagli tecnici, consultare la sezione relativa ai driver delle periferiche nel sito Web di Microsoft.

# <span id="page-49-0"></span>**Problemi di qualità della stampa**

Come indicato nella seguente tabella, esistono numerose cause che provocano problemi relativi alla qualità della stampa, ad esempio un foglio completamente bianco. Di seguito vengono illustrate le procedure di risoluzione per ogni tipo di problema. Se non risulta possibile risolvere personalmente un determinato problema, contattare il servizio di assistenza.

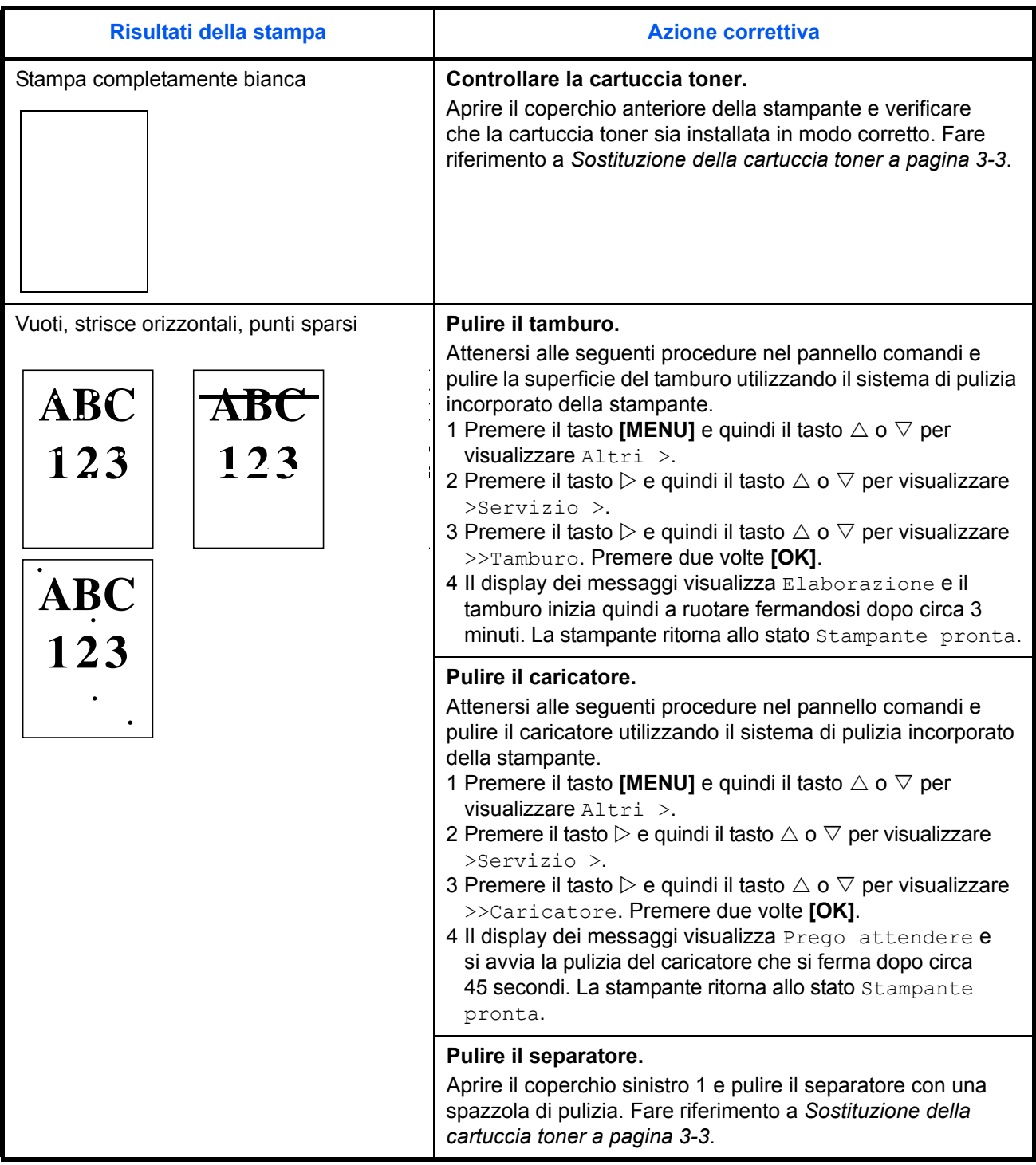

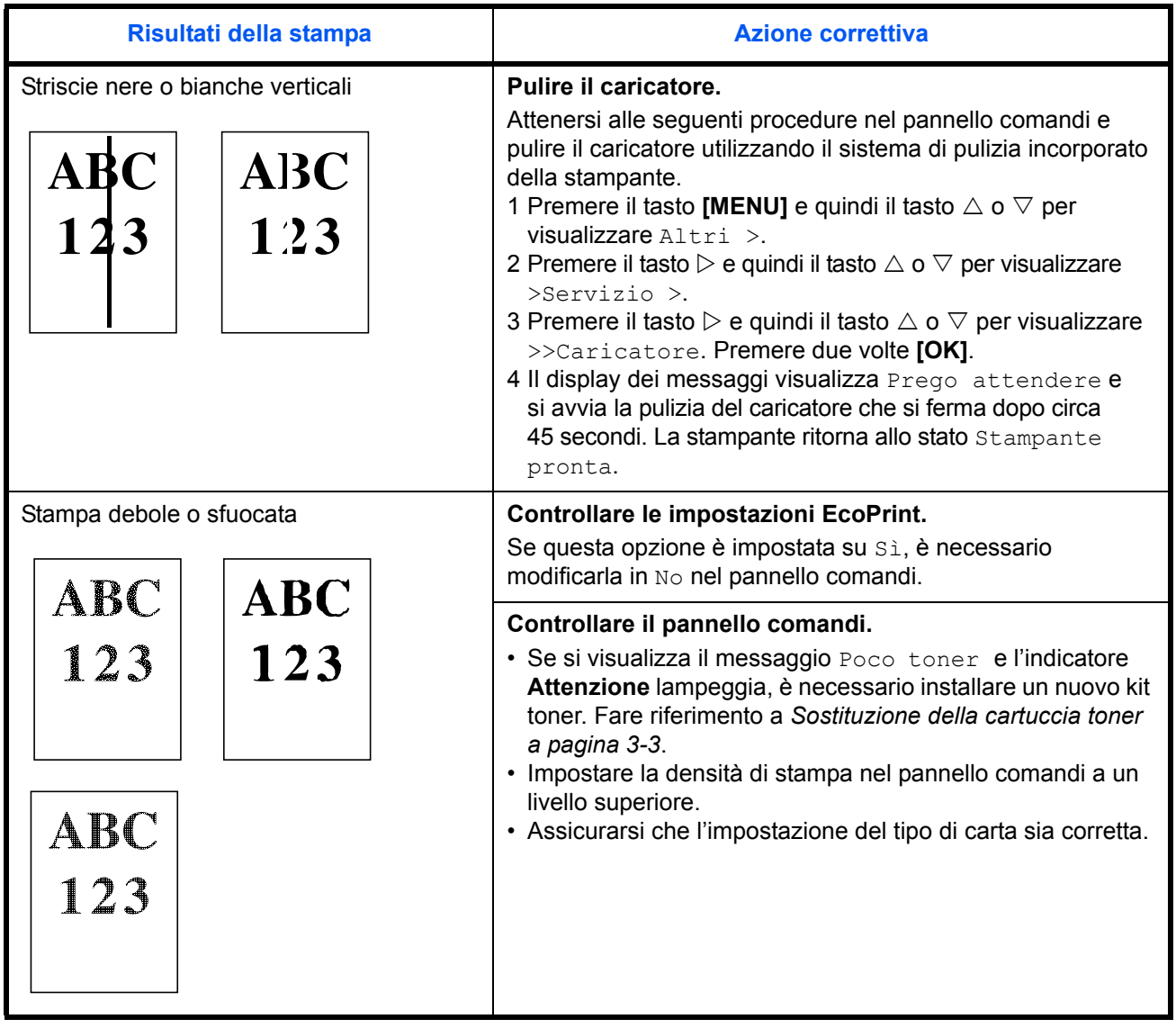

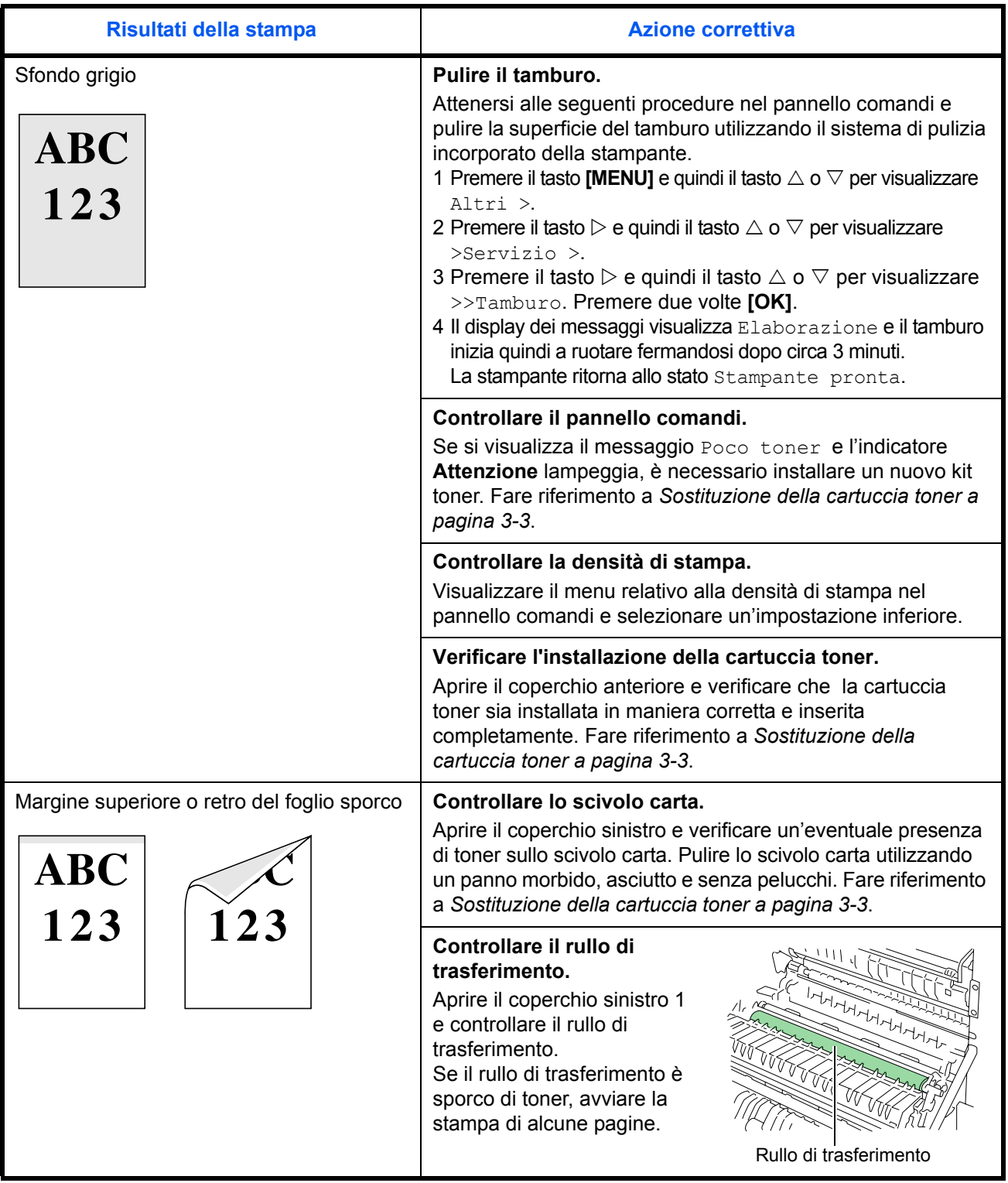

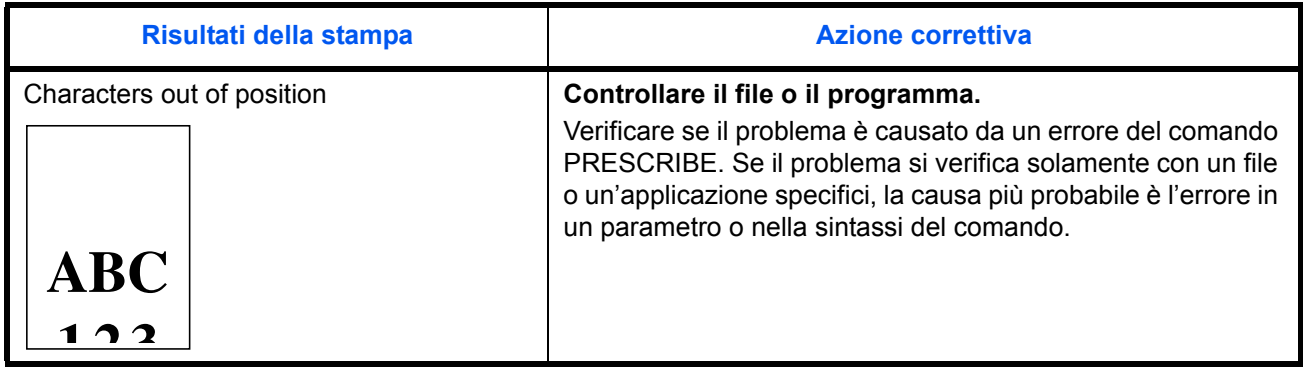

# <span id="page-53-0"></span>**Indicatori e messaggi**

Le tabelle riportate nelle pagine seguenti indicano le modalità di risoluzione dei problemi visualizzati dagli indicatori e dai messaggi nel pannello comandi.

#### **Indicatori**

<span id="page-53-1"></span>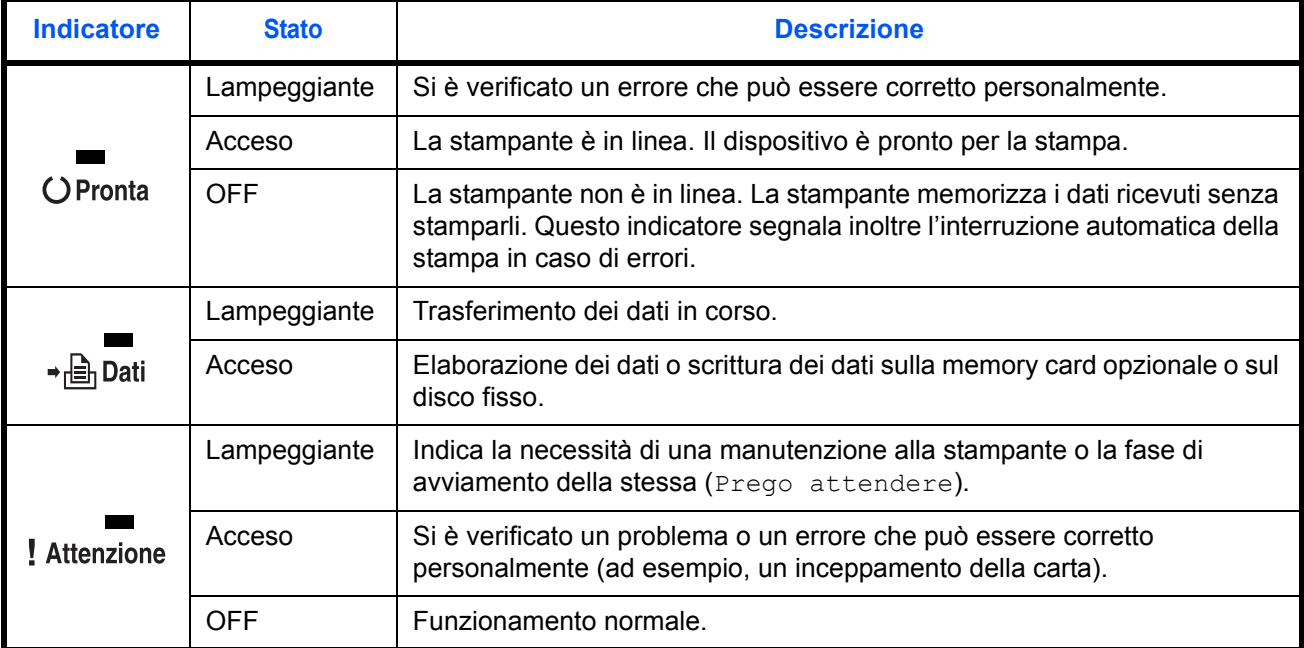

### <span id="page-53-2"></span>**Messaggi di manutenzione**

La seguente tabella riporta un elenco dei messaggi di manutenzione, che possono essere gestiti personalmente. Se si visualizza il messaggio Richiedere ass. tecn., spegnere la stampante, scollegare il cavo di alimentazione e contattare il rivenditore UTAX di competenza.

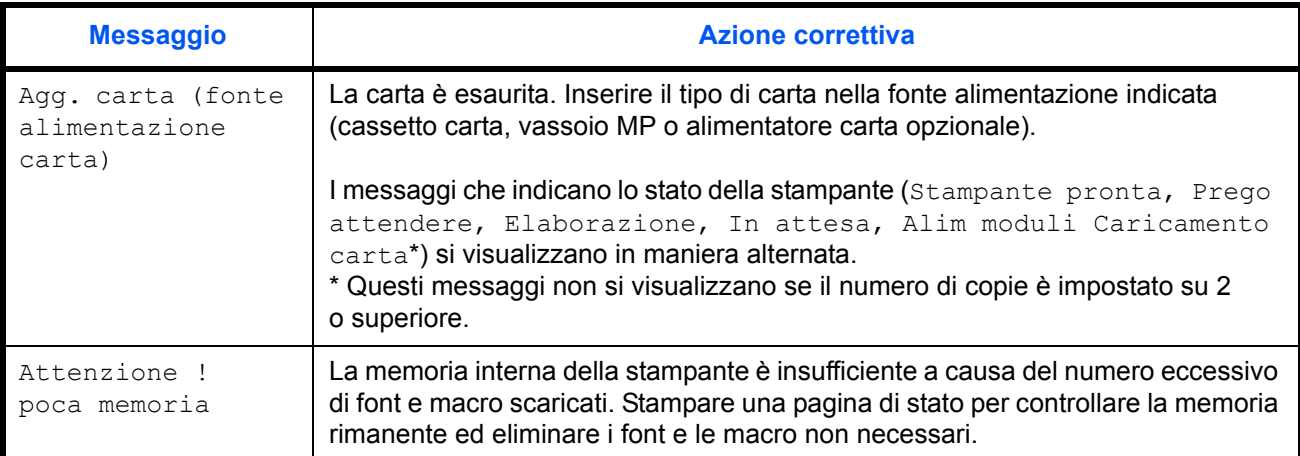

 $\leq$ :Il segnale acustico si attiva quando si verifica un problema. Premere **[Annulla]** per tacitare il segnale.

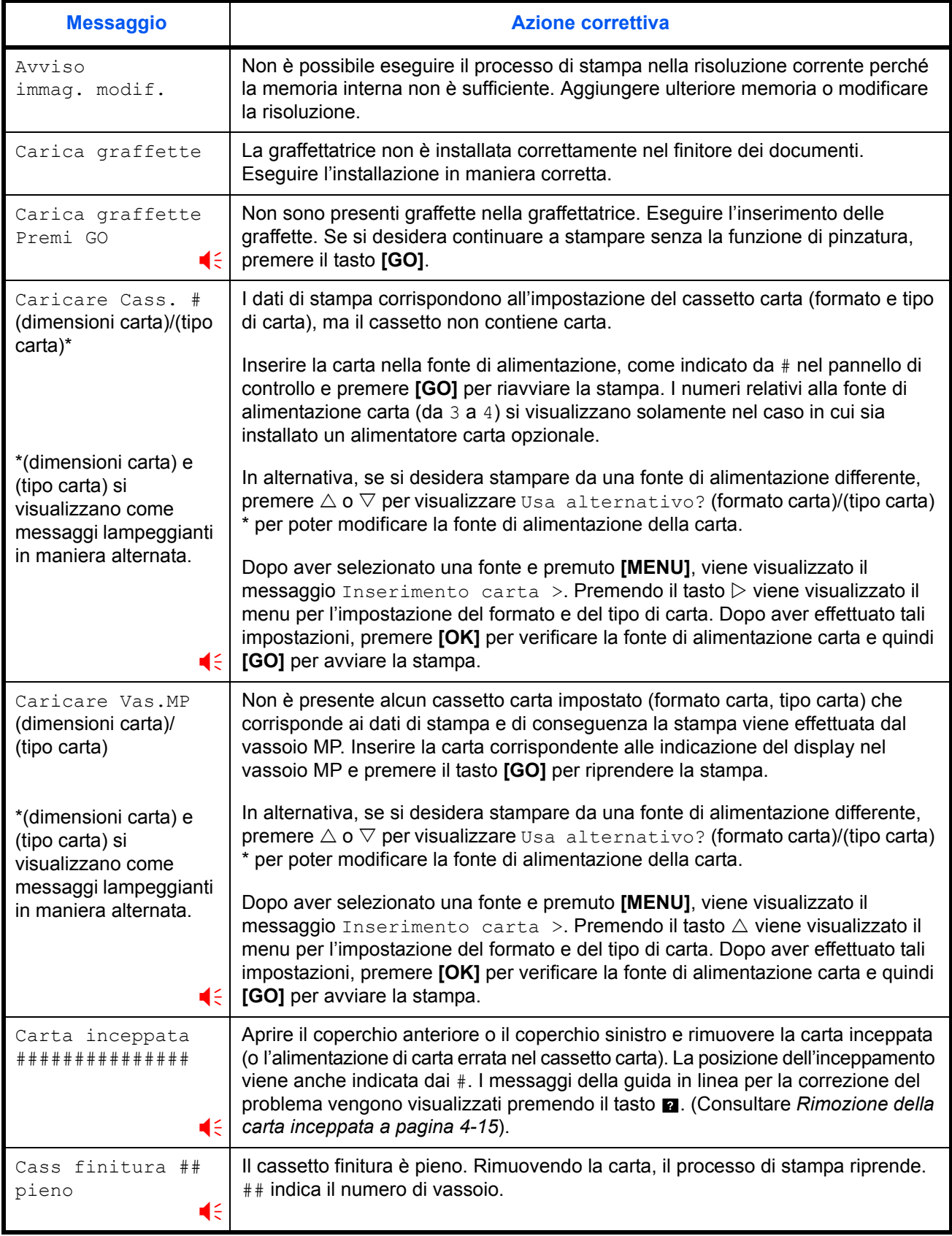

I il segnale acustico si attiva quando si verifica un problema. Premere **[Annulla]** per tacitare il segnale.

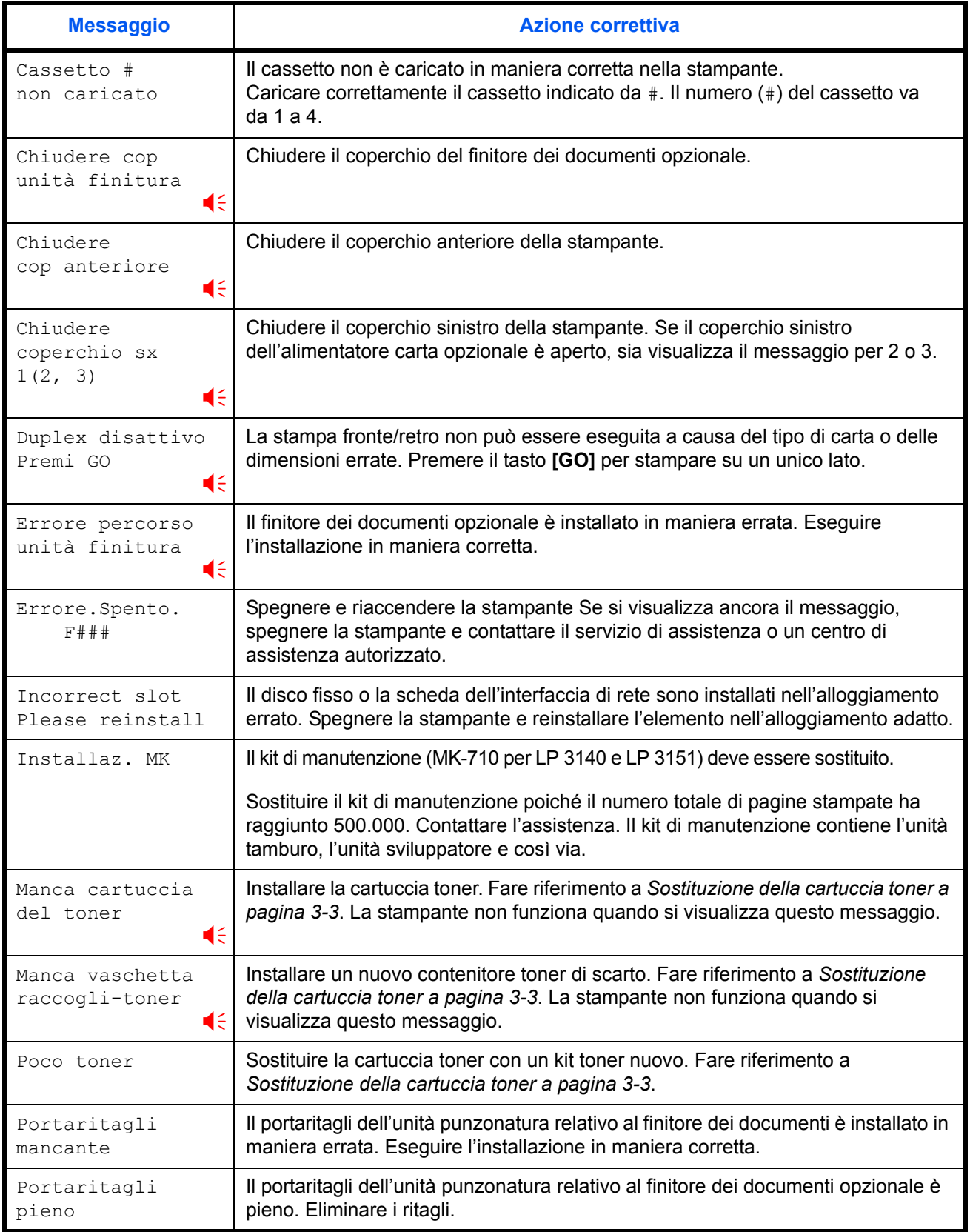

<sup>(</sup> il segnale acustico si attiva quando si verifica un problema. Premere [Annulla] per tacitare il segnale.

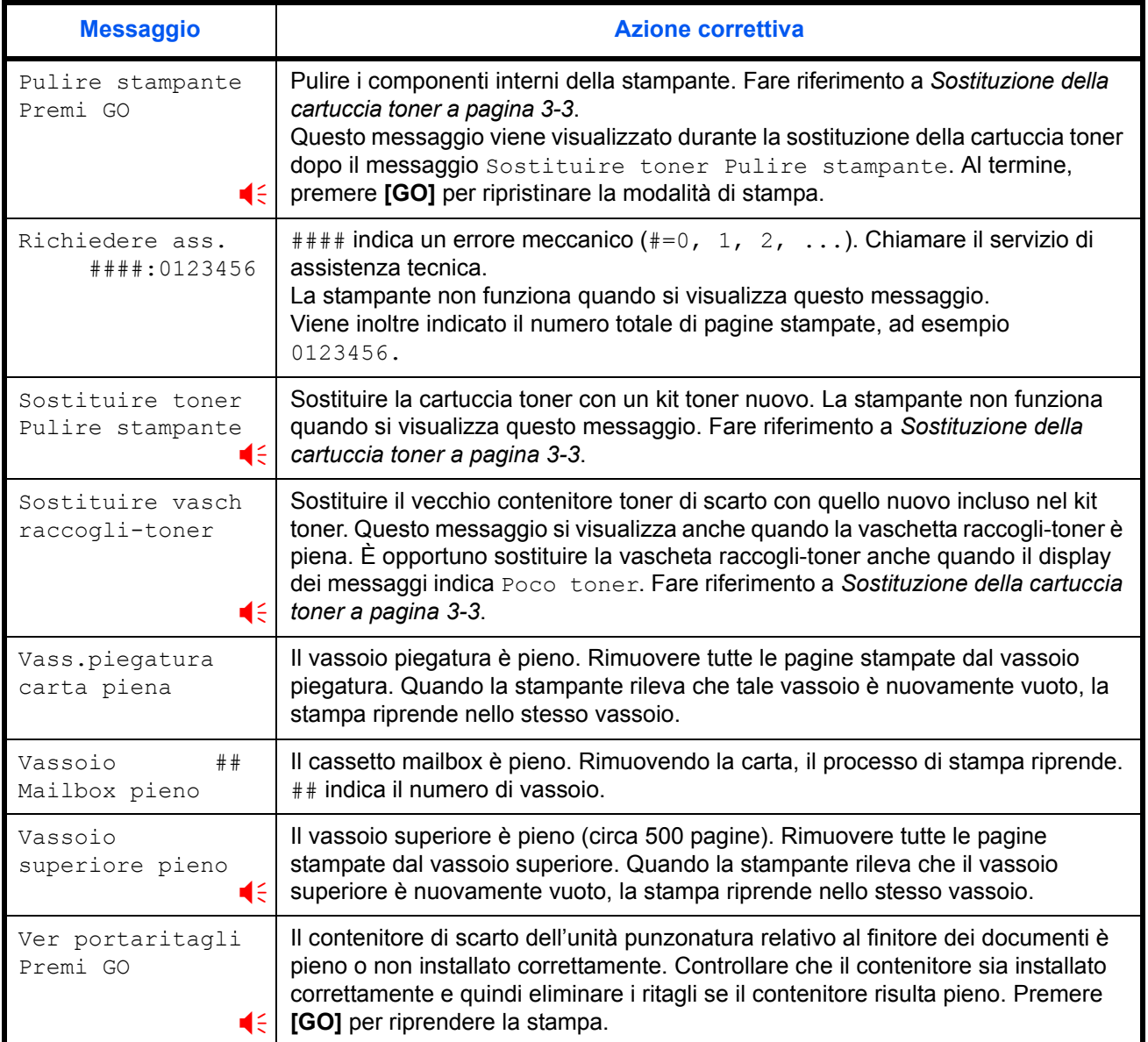

<sup>(</sup> il segnale acustico si attiva quando si verifica un problema. Premere [Annulla] per tacitare il segnale.

# **Messaggi di errore**

La seguente tabella riporta i messaggi di errore visualizzati dall'utente.

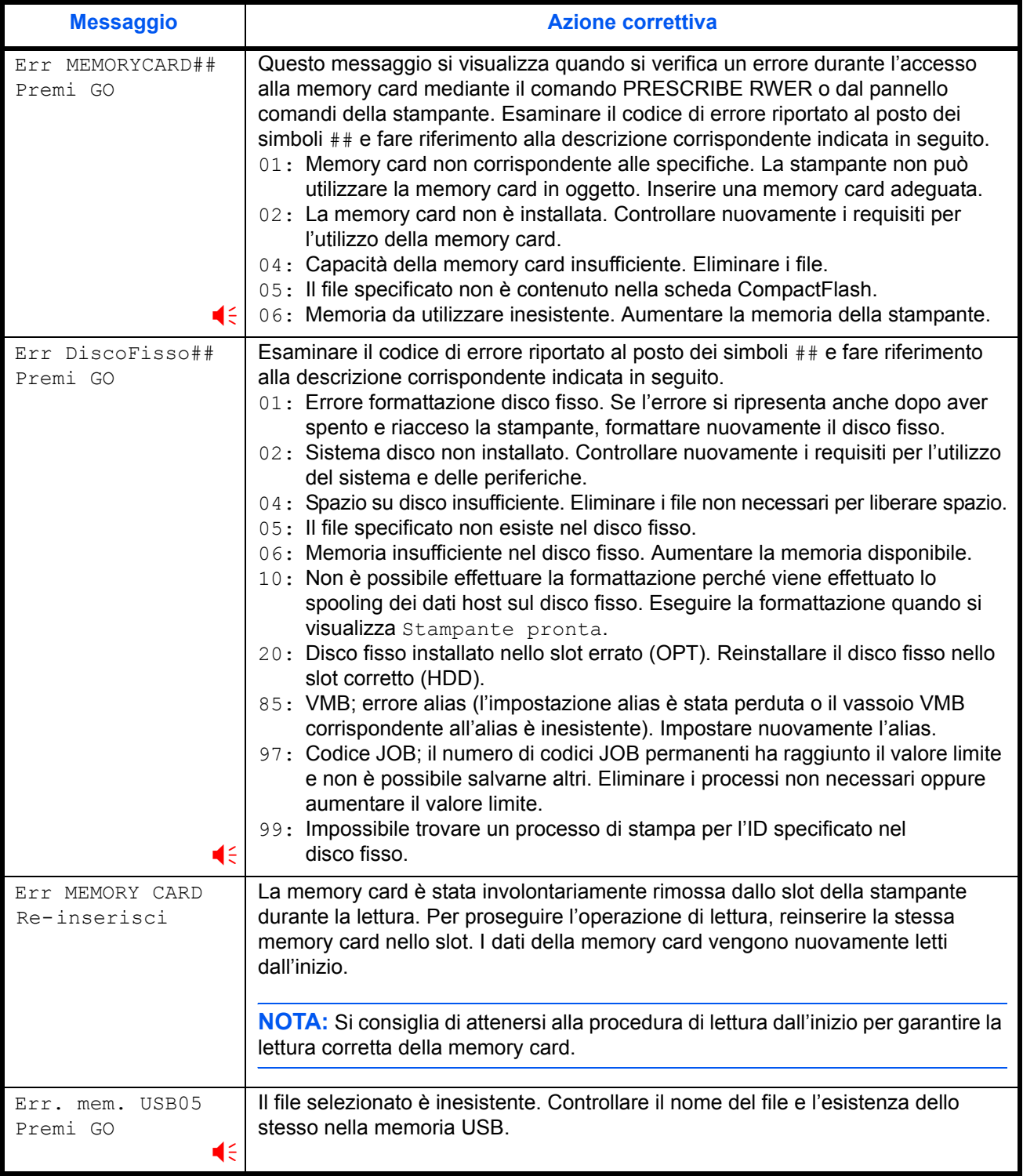

I il segnale acustico si attiva quando si verifica un problema. Premere **[Annulla]** per tacitare il segnale.

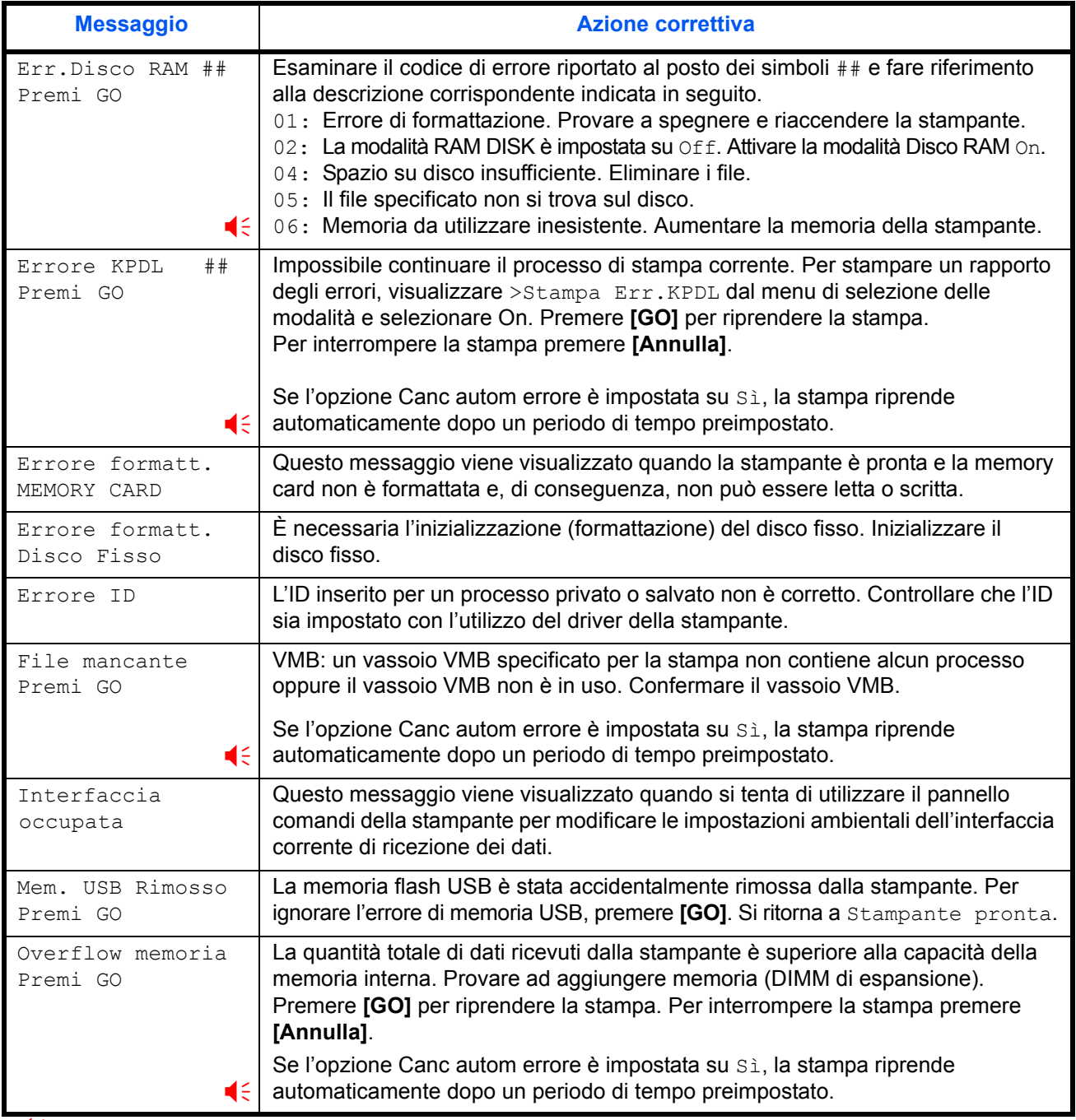

I il segnale acustico si attiva quando si verifica un problema. Premere **[Annulla]** per tacitare il segnale.

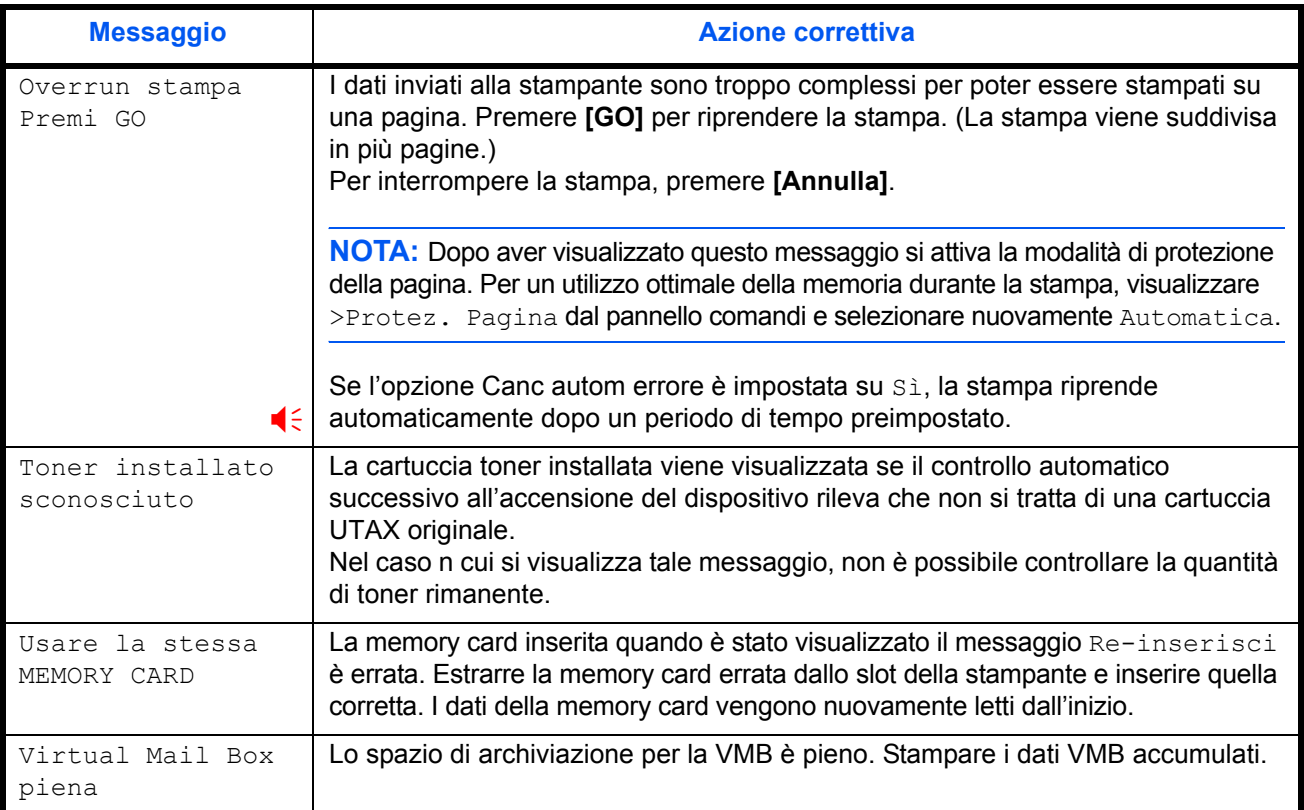

<sup>(</sup> il segnale acustico si attiva quando si verifica un problema. Premere [Annulla] per tacitare il segnale.

# <span id="page-60-0"></span>**Rimozione della carta inceppata**

Il messaggio Carta inceppata si visualizza quando la carta si blocca nel sistema di trasporto carta, la temporizzazione dell'alimentazione carta è errata o quando la carta non viene alimentata. È possibile risolvere il problema rimuovendo la carta.

Quando si visualizza il messaggio Carta inceppata, viene automaticamente attivata la modalità non in linea della stampante.

In caso di inceppamento della carta, il display riporta il messaggio e la posizione corrispondenti a tale problema. Vengono visualizzati i seguenti dettagli:

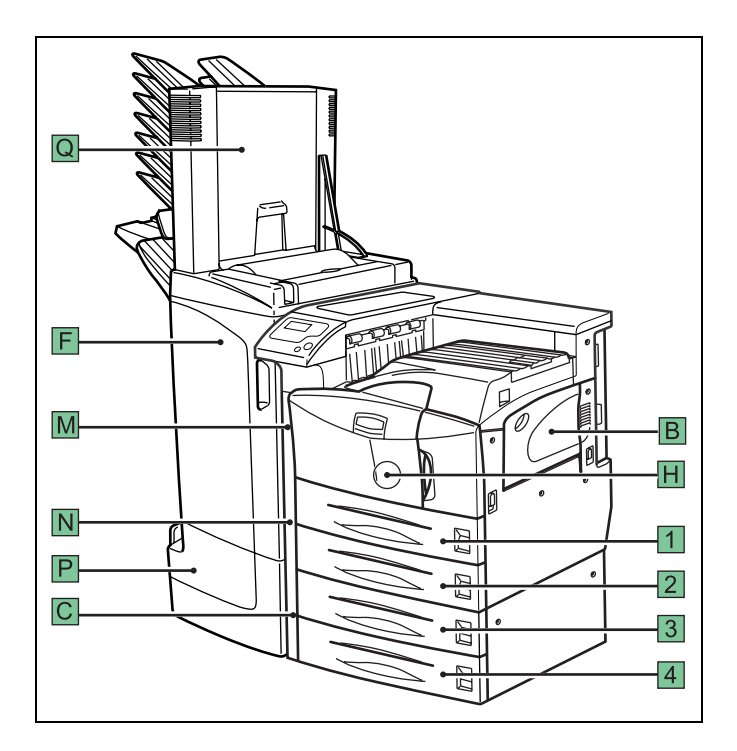

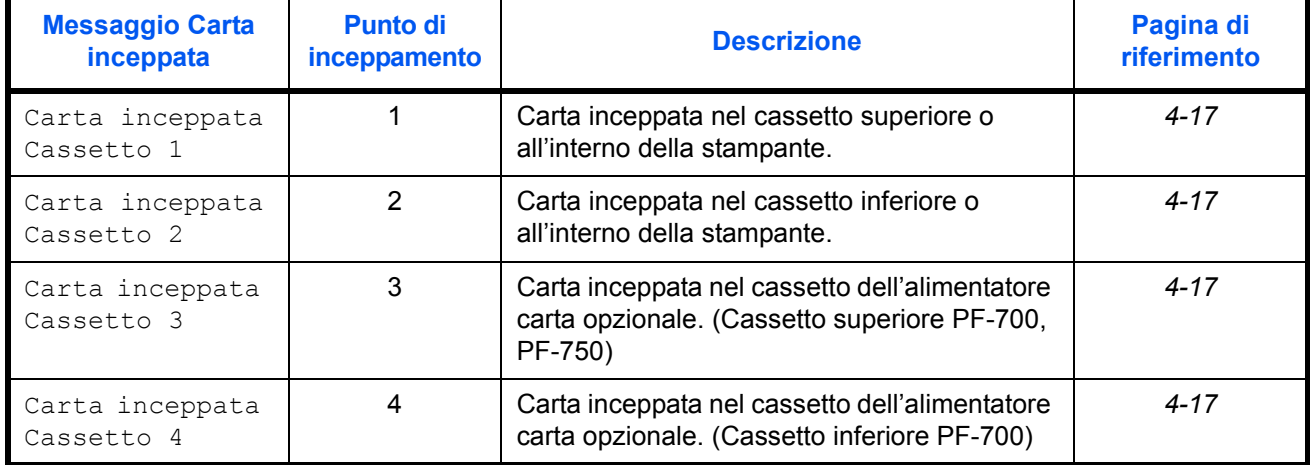

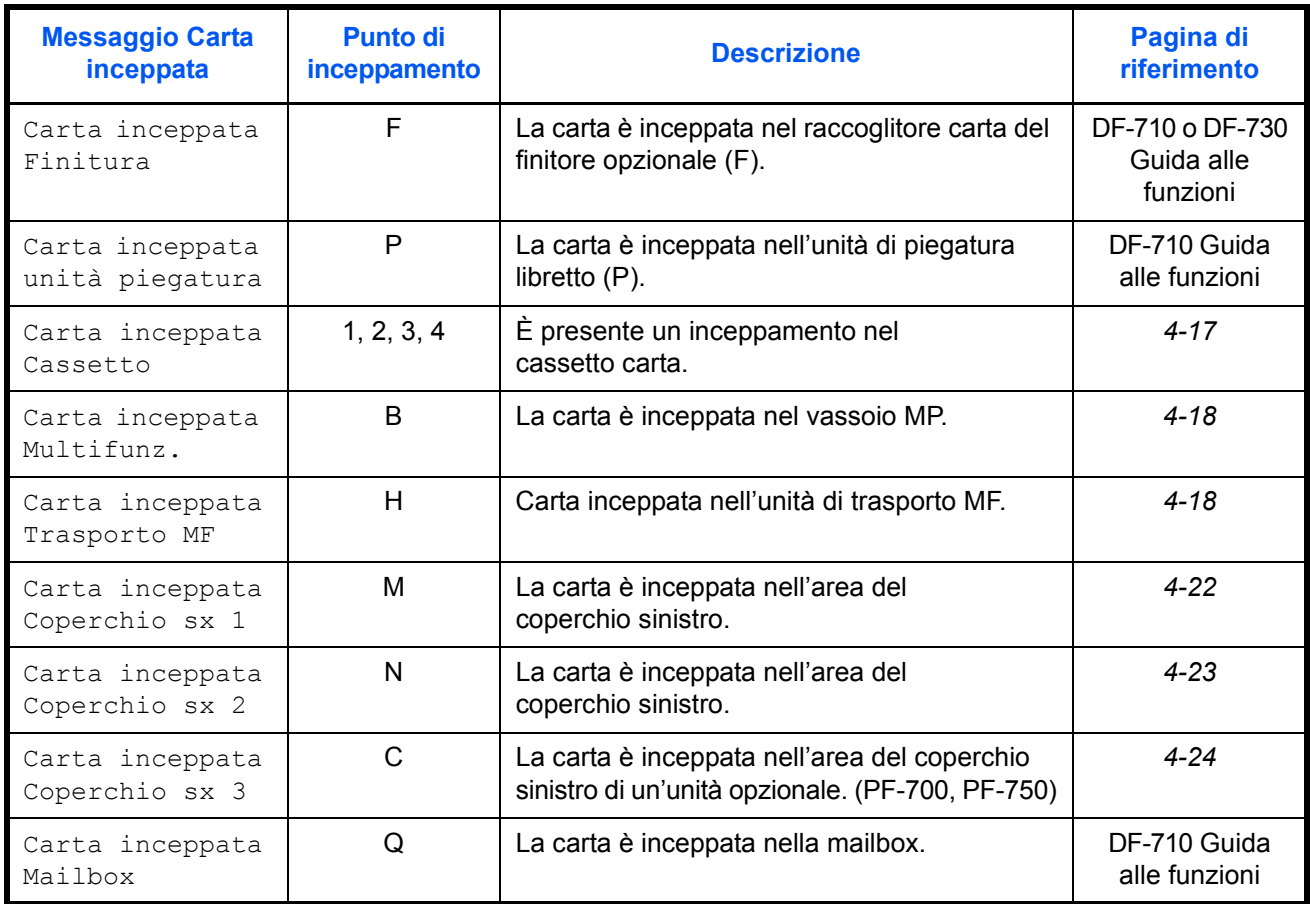

Dopo aver rimosso la carta inceppata è necessario aprire e chiudere il coperchio anteriore della stampante. Successivamente la stampante si avvia, entra in modalità in linea e continua a stampare. In base alla posizione dell'inceppamento della carta, è possibile che venga stampata la pagina inceppata.

Se gli inceppamenti si verificano frequentemente, utilizzare un tipo di carta diverso, sostituire la carta utilizzando una nuova risma, capovolgere la pila di carta oppure ruotarla sull'altro lato. Controllare inoltre la presenza di eventuali pezzetti di carta che possono essersi staccati dal foglio a causa dell'inceppamento.

Se non è possibile risolvere il problema cambiando la carta, l'errore potrebbe riguardare la stampante. Rivolgersi al personale del servizio di assistenza.

**NOTA:** Quando si rimuove la carta inceppata, è necessario prestare la massima attenzione per evitare di strapparla. I pezzetti di carta strappata possono risultare difficili da rimuovere e da individuare. È importante assicurarsi di rimuoverli tutti.

#### **Messaggi della Guida in linea**

Con la funzione dei messaggi dell Guida in linea, la stampante è in grado di indicare sul display la procedura per la risoluzione degli inceppamenti. Quando si visualizza un messaggio relativo all'inceppamento della carta, premere il tasto **2**.

Premendo il tasto  $\nabla$  nell'area del messaggio della Guida in linea si visualizza il passaggio successivo; premendo il tasto  $\triangle$  viene indicato il passaggio precedente. Per uscire dalla visualizzazione dei messaggi della Guida in linea, premere il tasto **.** Si visualizza quindi il messaggio relativo all'inceppamento indicato in precedenza.

#### <span id="page-62-0"></span>**Cassetto carta**

La seguente procedura si applica anche all'alimentatore carta opzionale.

**1** Estrarre il cassetto carta.

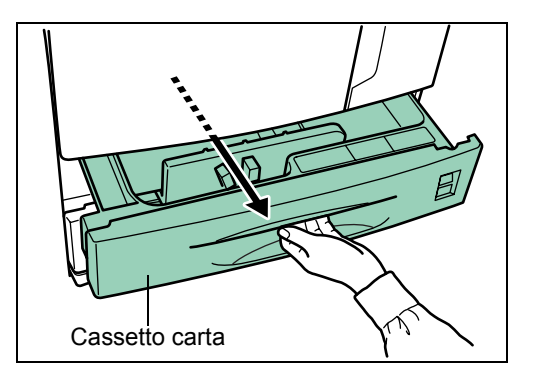

**2** Rimuovere la carta inceppata facendo attenzione a non strapparla. Se la carta risulta strappata, rimuovere tutti i pezzetti di carta rimasti all'interno della stampante.

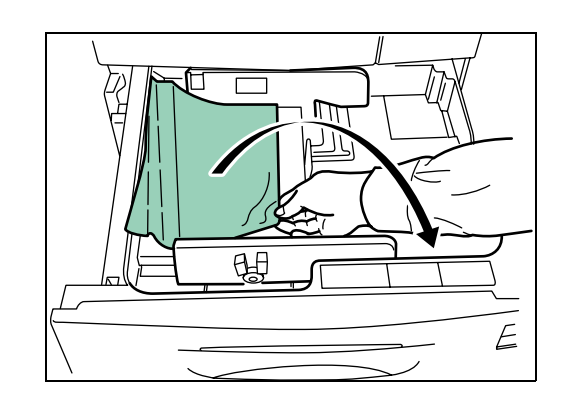

**3** Chiudere il cassetto carta.

### <span id="page-63-0"></span>**Vassoio MP**

Carta inceppata nel vassoio MP. Rimuovere la carta inceppata attenendosi alla procedura descritta di seguito.

**1** Rimuovere la carta inceppata dal vassoio MP.

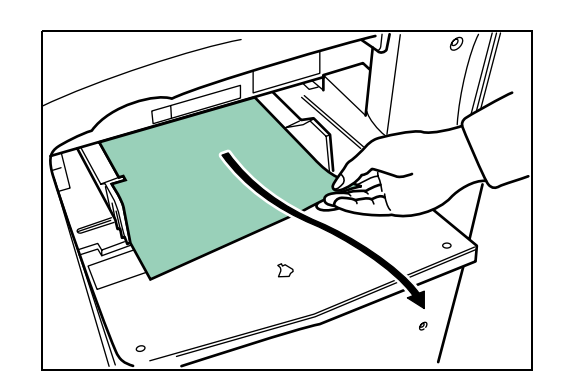

**2** Se la carta è inceppata nel vassoio MP, tirare verso l'alto la leva e rimuovere la carta.

Se non risulta possibile rimuovere la carta, andare al passaggio successivo.

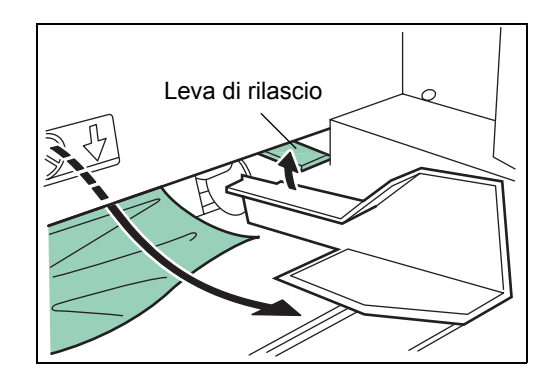

## **Interno del trasporto MF**

**1** Tirare verso l'alto la leva di blocco e aprire il coperchio sinistro 1.

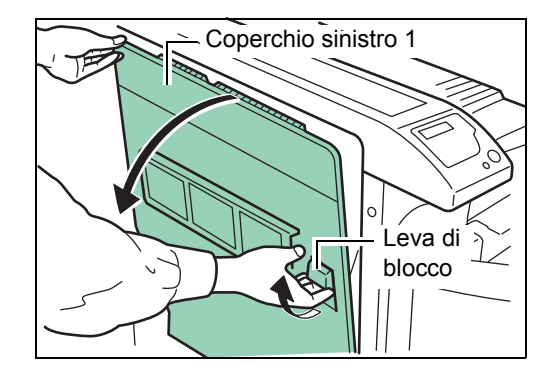

**2** Rimuovere la carta inceppata.

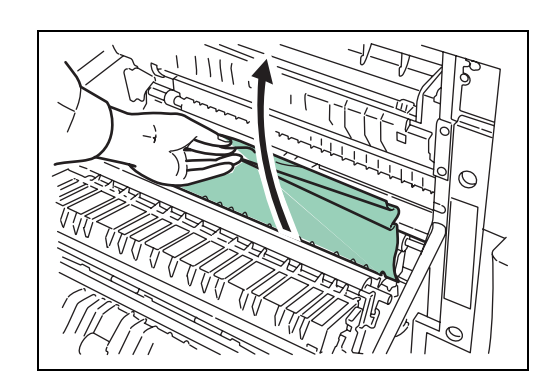

**3** Premere la leva (grigia) per sollevare l'unità di stampa fronte/retro e rimuovere la carta inceppata.

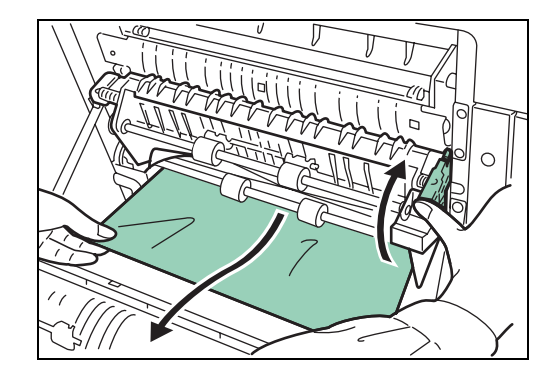

**4** Aprire il coperchio anteriore.

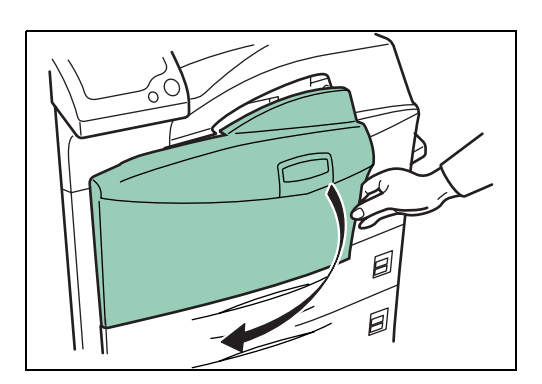

**5** Ruotare la manopola in senso orario per rilasciare la carta inceppata dall'area del trasporto MF.

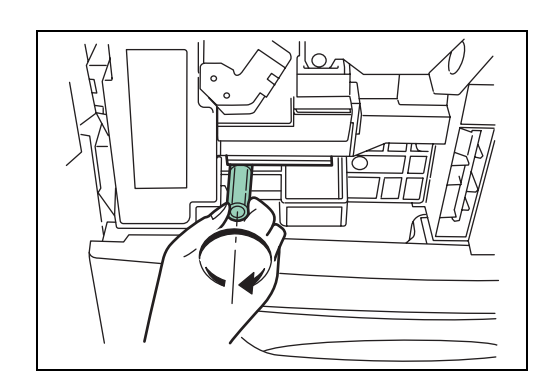

**6** Aprire il coperchio sinistro 1 per rimuovere la carta inceppata nel vassoio del trasporto MF.

**NOTA:** Durante la rimozione della carta inceppata, non toccare il tamburo della stampante poiché si potrebbero causare malfunzionamenti.

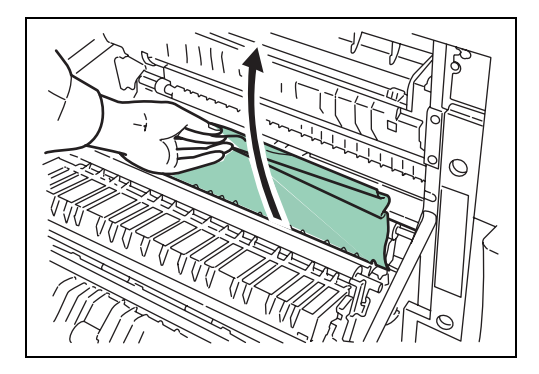

**7** Estrarre il vassoio del trasporto MF quanto possibile.

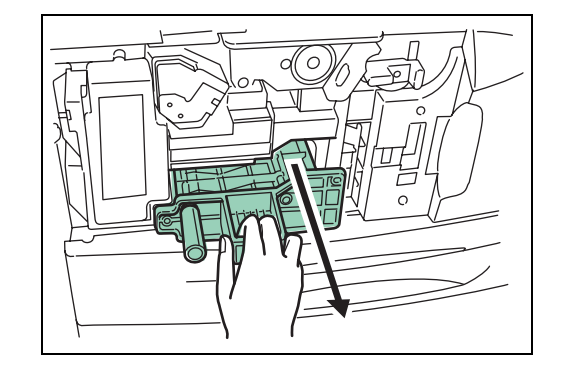

8 Aprire il vassoio del trasporto MF e rimuovere la carta inceppata.

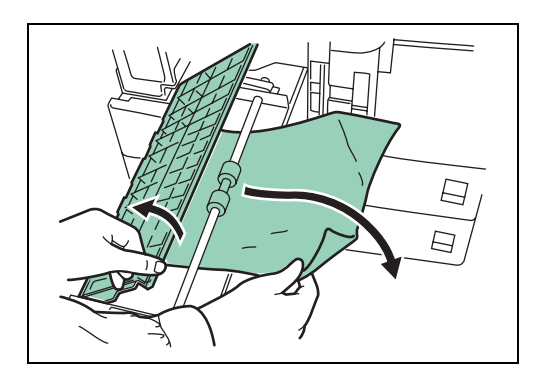

**9** Se la carta risulta strappata, è necessario rimuoverla.

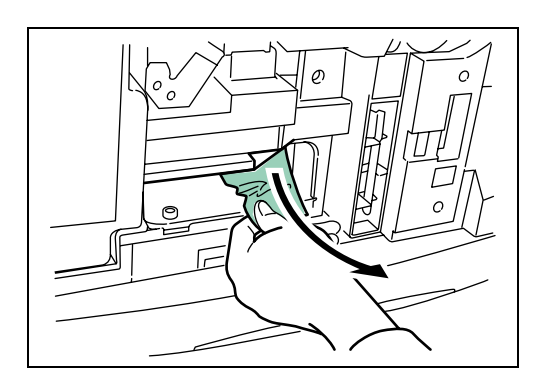

10 Riposizionare il vassoio del trasporto MF e chiudere il coperchio anteriore.

#### <span id="page-67-0"></span>**Inceppamento nel coperchio sinistro 1**

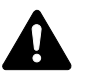

**AVVISO:** L'unità di fissaggio della stampante è estremamente calda. Agire con estrema cautela su quest'area, poiché sussiste il pericolo di ustioni.

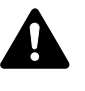

**ATTENZIONE:** Assicurarsi di non lasciare pezzetti di carta all'interno della stampante durante la risoluzione degli inceppamenti, perché potrebbero causare incendi.

**1** Tirare verso l'alto la leva di blocco e aprire il coperchio sinistro 1.

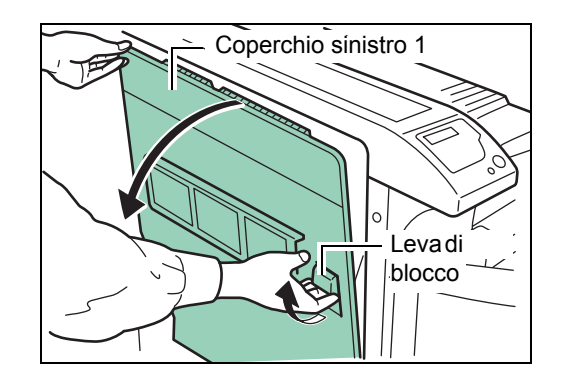

**2** Rimuovere la carta inceppata.

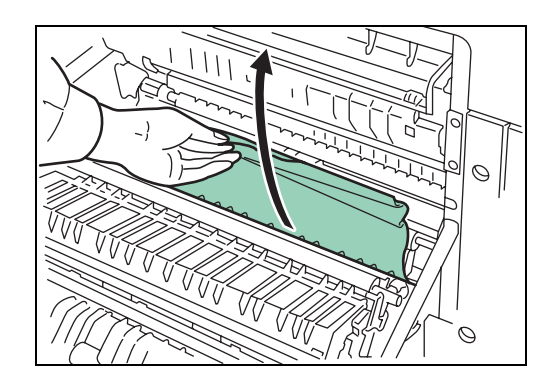

**3** Premere la leva (grigia) per sollevare l'unità di stampa fronte/retro e rimuovere la carta inceppata.

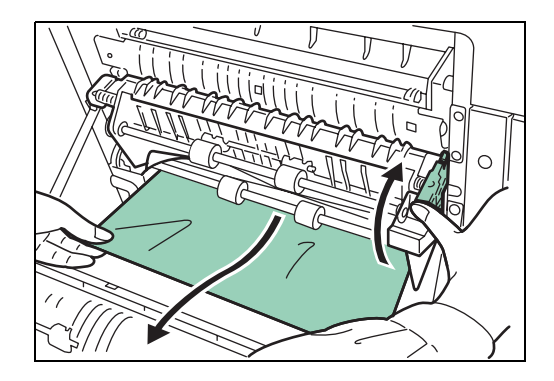

**4** Se è presente carta inceppata nell'area di uscita è necessario rimuoverla.

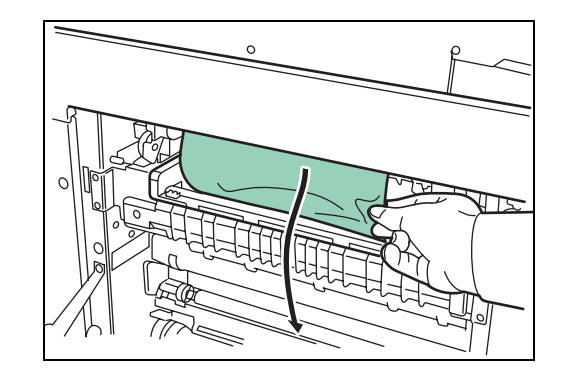

**5** Chiudere il coperchio sinistro 1.

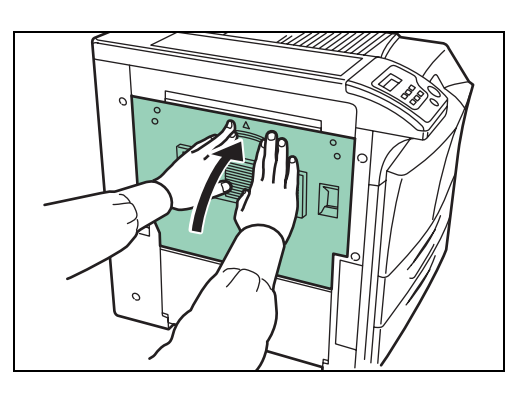

## <span id="page-68-0"></span>**Coperchio sinistro 2**

**1** Aprire il coperchio sinistro 2.

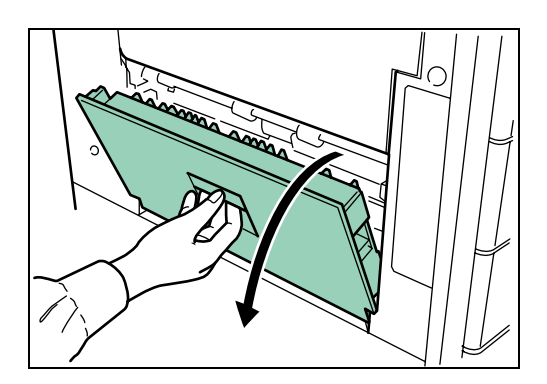

## **2** Rimuovere la carta inceppata.

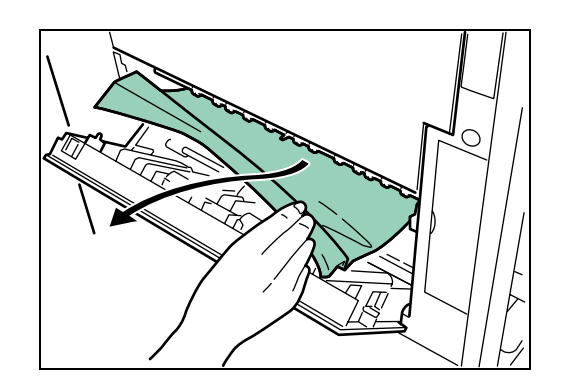

**3** Chiudere il coperchio sinistro 2.

### <span id="page-69-0"></span>**Finitore dei documenti**

La carta è inceppata nel finitore dei documenti opzionale. Rimuovere la carta inceppata facendo riferimento alla *Guida alle funzioni DF-710 o alla Guida alle funzioni DF-730*.

# **5 Specifiche**

**NOTA:** le specifiche sono soggette a modifica senza preavviso.

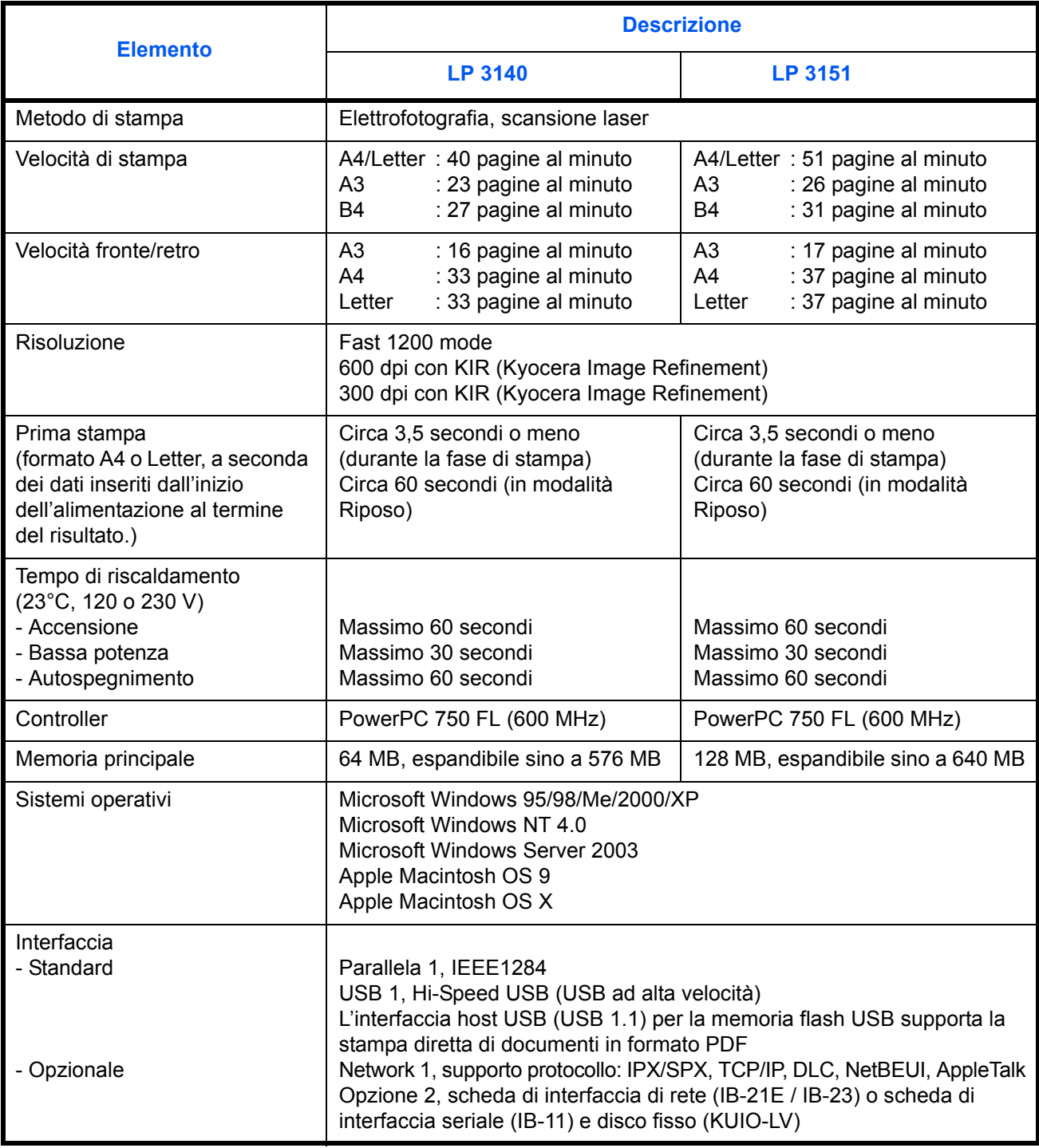

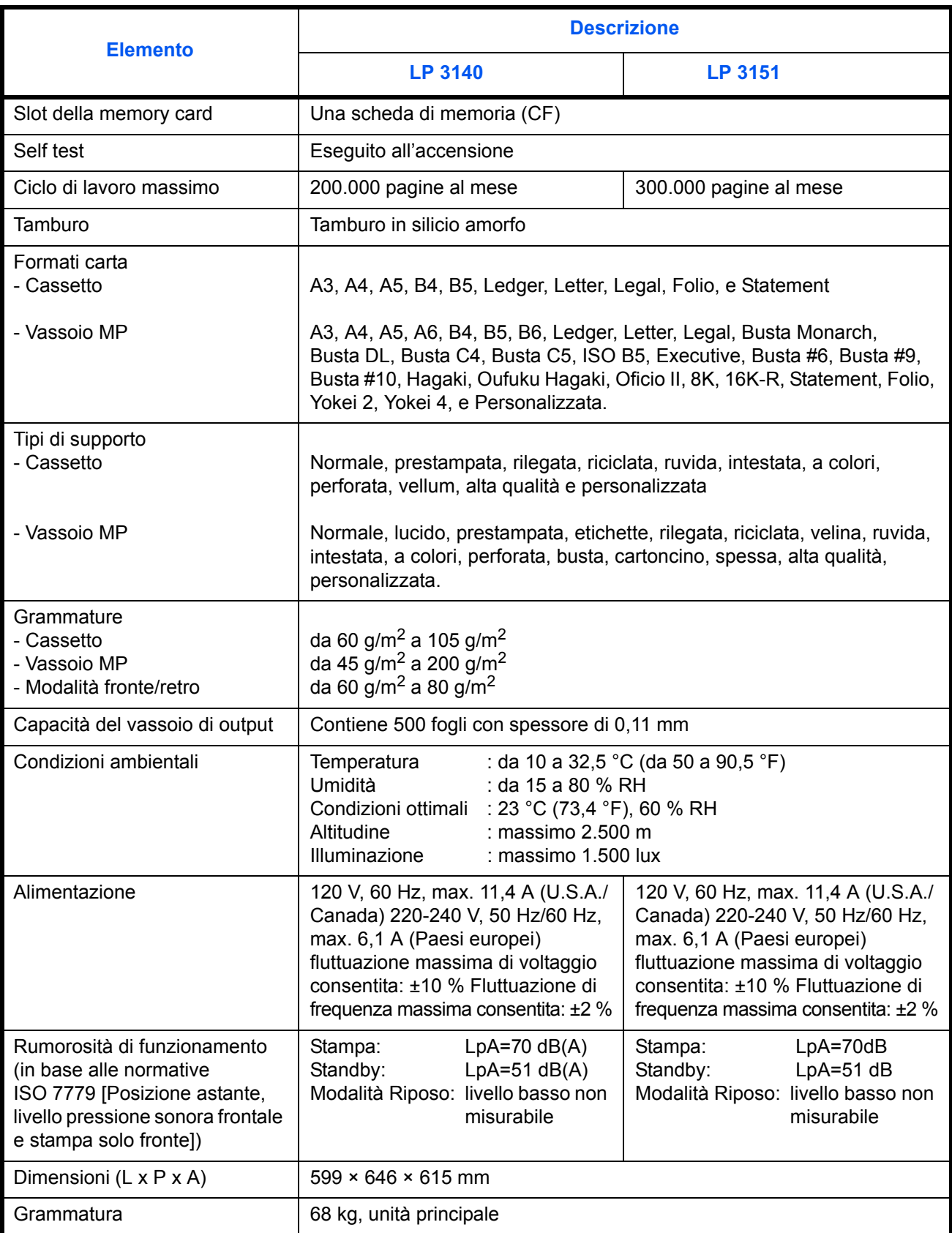